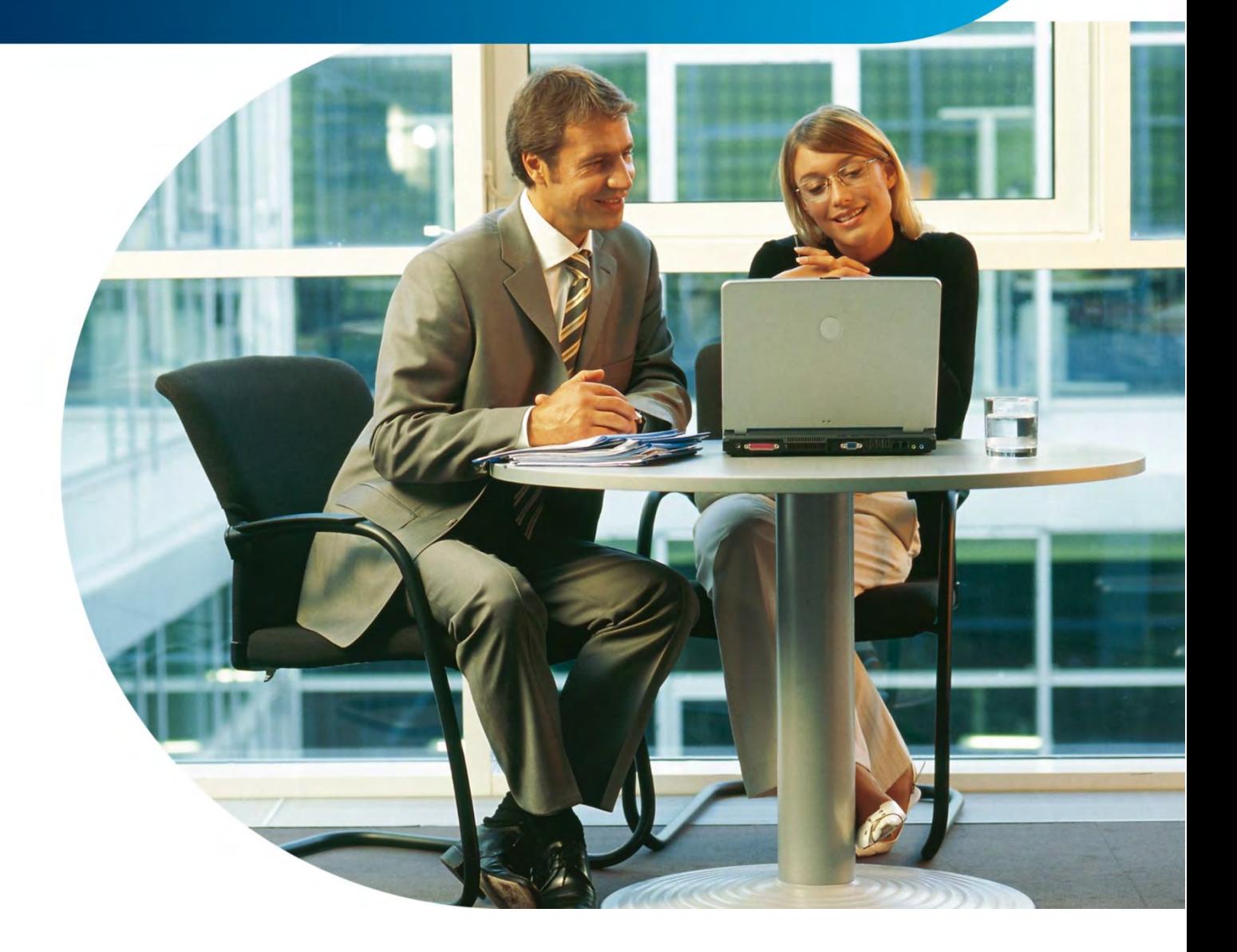

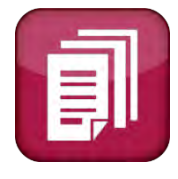

**Warenwirtschaft Optimieren Sie Ihre Geschäftsabläufe und lassen Sie die Software für sich arbeiten.**

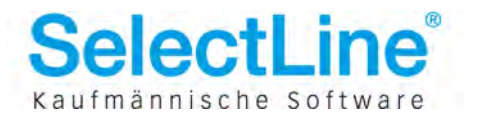

### **Inhaltsverzeichnis**

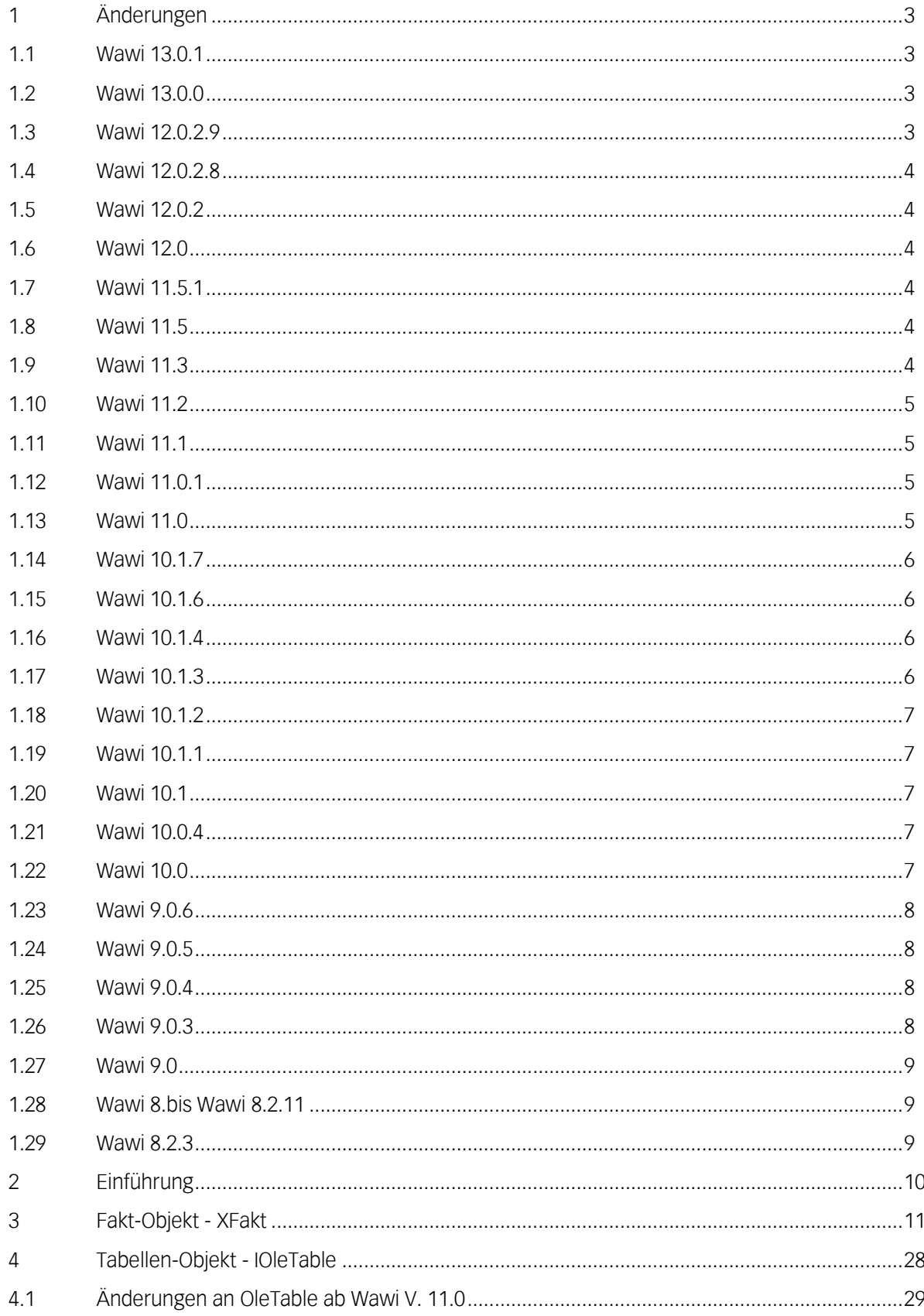

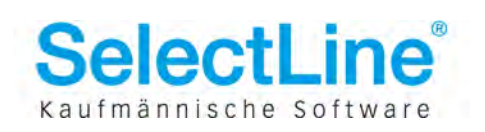

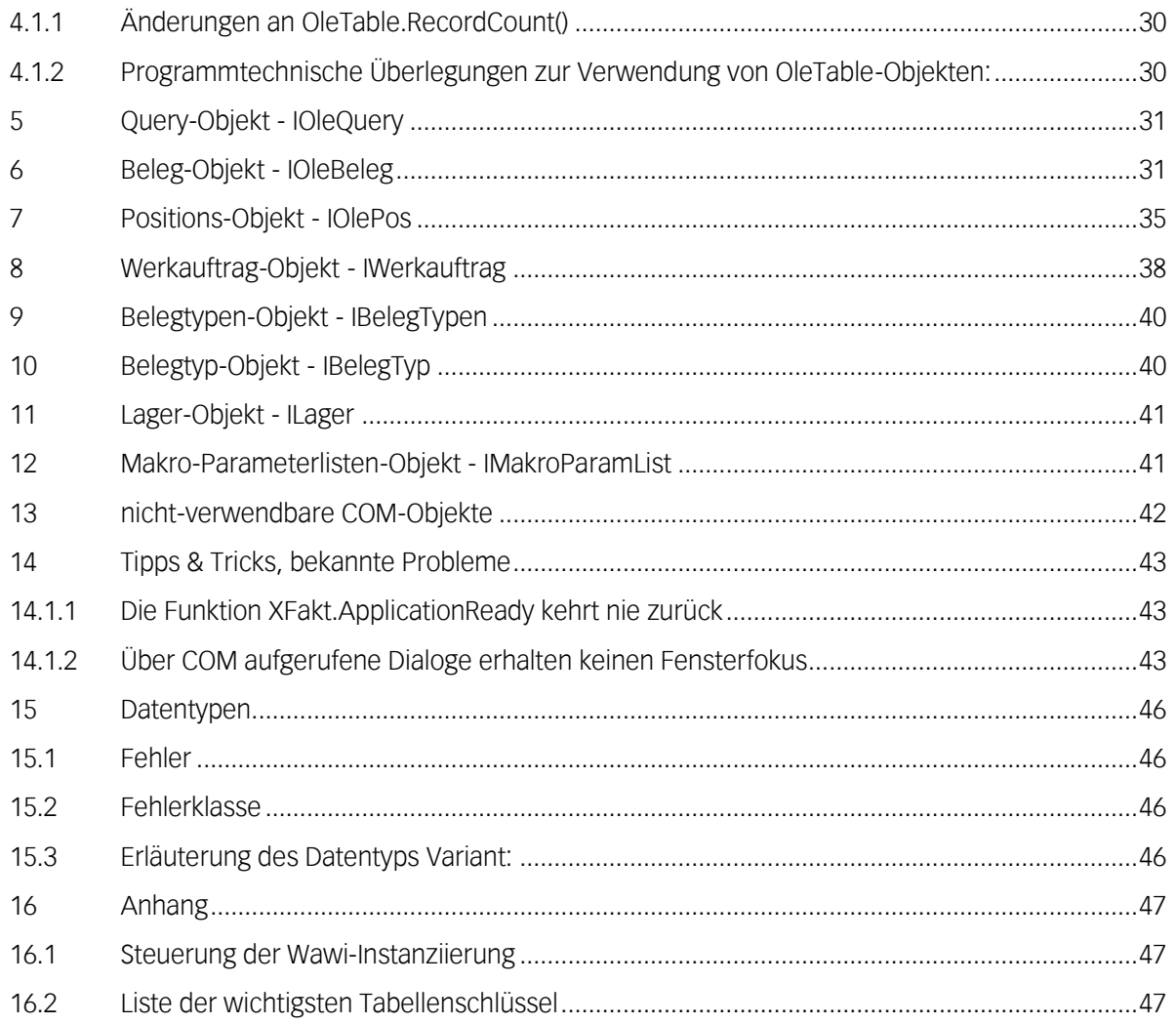

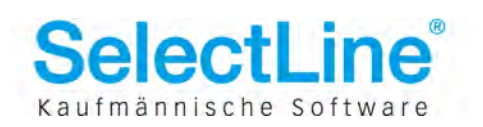

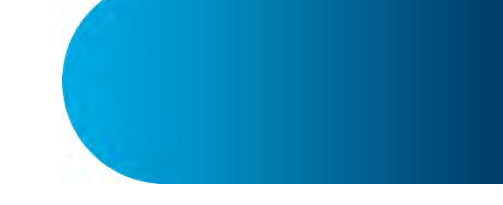

## <span id="page-3-0"></span>**1 Änderungen**

### **1.1 Wawi 13.2.0**

**Neu:** 

 Funktion **IApp.BelegManuellErledigen(BelegTyp: WideString; BelegNummer: WideString);** 

Mit der Com-Funktion "BelegManuellErledigen" lassen sich offene Belege aus der Belegkette und Werkaufträge manuell erledigen. Als Parameter sind der Belegtyp und die Belegnummer zu übergeben.

### <span id="page-3-1"></span>**1.2 Wawi 13.0.1**

#### **Neu:**

 Funktion **IOlePos.SpeichernMitLagerinformation(Typ: Integer; const Lagerinformation: WideString)** zum Speichern von Belegpositionen per COM. Die Funktion hat zwei Parameter. Als erster Parameter ist eine 0 einzugeben. Dieser Parameter wird zurzeit nicht ausgewertet. Als zweiter Parameter ist ein String (mit Zeilenumbrüchen) anzugeben, der die Lagerinformationen zur Belegposition enthält. Pro Zeile sind dort - mit Semikolon getrennt - die Menge, das Lager, die Serien-/Chargennummer, das Verfallsdatum und die Preismenge einzutragen. Enthält das Lager oder die Seriennummer ein Semikolon, kann der Eintrag mit " umschlossen werden.

### <span id="page-3-2"></span>**1.3 Wawi 13.0.0**

#### **Neu:**

 Funktion **IApp.EMailKontaktAnlegen** Rückgabewert Integer -> String

### <span id="page-3-3"></span>**1.4 Wawi 12.0.2.9**

#### **Neu:**

 Funktion **IWerkauftrag.Auslagern** zum Auslagern von Stücklistenunterartikeln für die Produktion.

- Die Funktion **IWerkauftrag.SerieChargeListeEinlagern** setzte in den Versionen 12.0 bis 12.0.2.8 die Fertigungsmengen für "In Produktion" in der Tabelle LAGERFERTIGUNG des Werkauftrages nicht zurück. Der Fehler wurde korrigiert.
- Die Funktionen **XFakt.LiesOptionen** und **XFakt.SetzeOptionen** wurden an die neuen Mandanteneinstellungen der Version 12 angepaßt.
- Die Auslagerung von S/C-Artikeln mit den COM-Funktionen **OleBeleg.BucheSeriennummern** und **OlePos.SetArtikel** (mit Angabe einer S/C-Nr.) funktionierte in den Versionen 12.0 bis 12.0.2.8 nicht. Der Fehler wurde korrigiert.

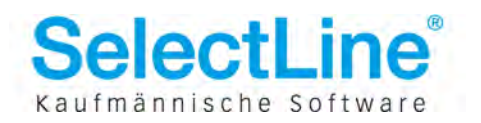

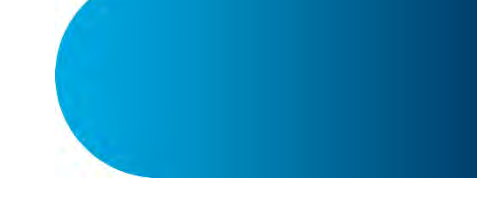

### <span id="page-4-0"></span>**1.5 Wawi 12.0.2.8**

#### **Änderungen:**

 Der Parameter Mengenanpassung der Funktion **XFakt.WandelBelegEx2** erlaubt die Angabe von Verfallsdatum und Preismenge pro Mengenanpassungszeile.

### <span id="page-4-1"></span>**1.6 Wawi 12.0.2**

#### **Änderungen:**

 Die Funktion **XFakt.Umlagern** wurde an die neuen Lagerungsstrukturen angepaßt. Bei jedem Aufruf wird zur Zeit eine neue manuelle Lagerung erstellt.

### <span id="page-4-2"></span>**1.7 Wawi 12.0**

#### **Änderungen:**

 Zur Unterstützung der neuen GUID-Beleg(positions)kennungen wurde der Datentyp Integer in WideString bei folgenden COM-Funktionen geändert:**IOleBeleg.EditPos**,

**IOleBeleg.DeletePos**, **IOleBeleg.CreateUnterPos**, **IOlePos.Save**, **IOlePos.GetKennung**

- Die Unterstützung für StampIt wurde entfernt. Die Konstante "lizenzStampit" (\$0000000C) wird von **XFakt.HatLizenz** nicht mehr unterstützt.
- Die Versionsnummer des COM-Interfaces wurde von 11.5 auf 12.0 erhöht.
- *Sonstige Änderungen betreffen nur interne Funktionalitäten zum Zugriff auf das SelectLine Outlook-Add-In.*

### <span id="page-4-3"></span>**1.8 Wawi 11.5.1**

<span id="page-4-4"></span>Alle Änderungen betreffen nur interne Funktionalitäten für die SelectLine Rewe-Wawi-COM-Kopplung.

### **1.9 Wawi 11.5**

#### **Neu:**

Property **IOlePos.Bestellnummer** zum Zugriff auf die Bestellnummer der Belegposition.

#### **Änderungen:**

<span id="page-4-5"></span>Die Versionsnummer des COM-Interfaces wurde von 11.3 auf 11.5 erhöht.

### **1.10 Wawi 11.3**

#### **Neu:**

 Funktionen **XFakt.LeseArtikelInaktivStatus** und **XFakt.SetzeArtikelInaktivStatus** zum Setzen des Inaktiv-Flags am Artikel.

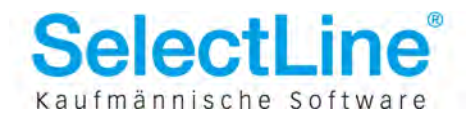

- Die Versionsnummer des COM-Interfaces wurde von 11.2 auf 11.3 erhöht.
- *Sonstige Änderungen betreffen nur interne Funktionalitäten zum Zugriff auf das SelectLine Outlook-Add-In.*

### <span id="page-5-0"></span>**1.11 Wawi 11.2**

#### **Änderungen:**

- Die Versionsnummer des COM-Interfaces wurde von 11.1 auf 11.2 erhöht.
- *Sonstige Änderungen betreffen nur interne Funktionalitäten zum Zugriff auf das SelectLine Outlook-Add-In.*

### <span id="page-5-1"></span>**1.12 Wawi 11.1**

#### **Änderungen:**

- Die Versionsnummer des COM-Interfaces wurde von 11.0 auf 11.1 erhöht.
- *Sonstige Änderungen betreffen nur interne Funktionalitäten zum Zugriff auf das SelectLine Outlook-Add-In.*

### <span id="page-5-2"></span>**1.13 Wawi 11.0.1**

#### **Neu:**

 Funktion **XFakt.BilderExportEx** zum Exportieren von Bildern aus der Tabelle BILD. Das Delphi-Demo wurde entsprechend erweitert.

#### **Änderungen:**

- Die Funktionen **OleBeleg.AddFusstextLine** und **OleBeleg.AddKopftextLine** wurden korrigiert. In der Wawi V. 11.0 war die Funktionalität im Zuge der Unicode-Umstellung defekt.
- Mit der Funktion **XFakt.Umlagern** können jetzt auch Serien- und Chargennummern umgelagert werden, wenn diese anstelle der Artikelnummer übergeben werden.

### <span id="page-5-3"></span>**1.14 Wawi 11.0**

- Mit der Funktion **XFakt.LiesOptionen** sind Abfragen der einzelnen Teile der Versionsnummer möglich. Die Optionen sind unter **XFakt.SetzeOptionen** beschrieben.
- Das Interface IOleAdress für die Kommunikation mit dem nicht mehr unterstützten Cobra-Provider wurde entfernt.
	- Die Funktion **XFakt.CreateOleAdress** gibt ein IUnknown-Interface zurück.
- Das Verhalten der COM-Komponente **OleTable** wurde überarbeitet und hinsichtlich SQL optimiert. Dadurch hat sich auch das Verhalten von **OleTable.RecordCount()** minimal geändert (s. Abschnitt "Änderungen an OleTable ab Wawi V. 11.0").
- Die Versionsnummer des COM-Interfaces wurde von 10.0 (Wawi V. 10.x.x) auf 11.0 (Wawi V. 11.0) erhöht.

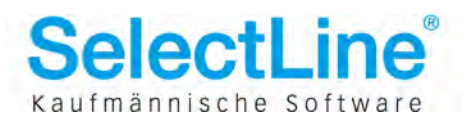

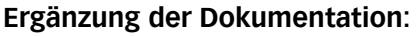

 Der Abschnitt Tipps & Tricks ist neu und enthält u. a. das Thema "Über COM aufgerufene Dialoge erhalten keinen Fensterfokus und öffnen sich im Hintergrund". Das Delphi-COM-Demo wurde erweitert.

### <span id="page-6-0"></span>**1.15 Wawi 10.1.7**

#### **Änderungen:**

 Erweiterung der Funktion **XFakt.SetzeOptionen** um die Möglichkeit, beim Druck von Umlagerungsbelegen über **XFakt.DruckeBeleg** den Sortierreihenfolge-Dialog zu umgehen.

### <span id="page-6-1"></span>**1.16 Wawi 10.1.6**

#### **Änderungen:**

- Die Funktion XFakt.DruckeBeleg verwendete für Umlagerungsbelege den Standardbelegdruck, so dass Quell- und Ziellager nicht ausgedruckt wurden. Der Fehler wurde korrigiert, so dass Umlagerungsbelege jetzt korrekt gedruckt werden können.
- Der Druck von Umlagerungsbelegen mit der Funktion **XFakt.DruckeBelegMitVorlage** steht nicht mehr zur Verfügung, da für Umlagerungsbelege ein internes Sonderhandling notwendig ist. Zum Ausdruck dieser Belege muß die Funktion XFakt.DruckeBeleg verwendet werden.
- Die Funktion **XFakt.Umlagern** legte bisher einen Belegkopf für einen Umlagerungsbeleg an, wobei die Belegnummern des Belegkopfes und der Umlagerungsposition nicht übereinstimmten. Dadurch wurden Umlagerungsbelege ohne Positionen erstellt. Auf die Ansicht Historie in den Artikelstammdaten sowie auf die Funktionalität hatte dies keinen Einfluß. Das Verhalten der Funktion wurde dahingehend angepaßt, dass sich diese Funktion jetzt wie eine manuelle Umlagerung (Artikelstammdaten, Seite Lager) verhält. Es wird kein Umlagerungsbeleg mehr erstellt (Tabelle BELEG), sondern nur noch (manuelle) Umlagerungspositionen (Tabelle BELEGP, Belegtyp "U").

### <span id="page-6-2"></span>**1.17 Wawi 10.1.4**

#### **Neu:**

 Für den Druck von Belegen steht die Funktion **XFakt.DruckeBelegMitVorlage** zur Verfügung, der die Druckvorlage sowie weitere Optionen übergeben werden können

#### **Änderungen:**

 Die Verwendung der beiden Funktionen **IOlePos.SetEingabeMenge** und **IOlePos.SetArtikel** zum Einlagern von Chargenartikeln öffnete - unabhängig von Mandanteneinstellungen - immer den Einlagerungsdialog mit vorbelegter Menge 1. Der Fehler wurde behoben.

### <span id="page-6-3"></span>**1.18 Wawi 10.1.3**

**Neu:**

Funktion **XFakt.BilderExport** zum Exportieren von Bildern aus der Tabelle BILD.

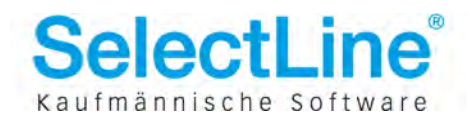

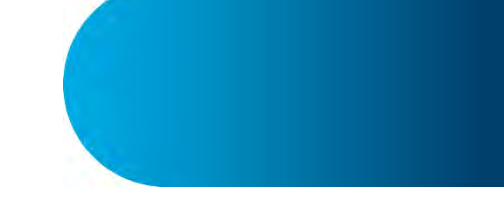

### <span id="page-7-0"></span>**1.19 Wawi 10.1.2**

#### **Neu:**

 Funktion **XFakt.LiesOptionen** zum Auslesen von temporär gesetzten Mandanteneinstellungen.

#### **Änderungen:**

- Erweiterung der Funktion **XFakt.SetzeOptionen** um temporäre Mandanteneinstellungen für die Ein- und Auslagerungsdialoge.
- Mit der Funktion **XFakt.Umlagern** konnte bisher nicht aus Wareneingangslägern umgelagert werden. Das ist ab sofort möglich.

### <span id="page-7-1"></span>**1.20 Wawi 10.1.1**

#### **Neu:**

<span id="page-7-2"></span>Property **IOleBeleg.Lager** zum Zugriff auf das Beleglager.

### **1.21 Wawi 10.1**

#### **Neu:**

- Funktion **IWerkauftrag.AktionMengeDatum** zur Ausführung von Werkauftragsaktionen mit Mengen- und Datumsangabe.
- **Property IWerkauftrag.Artikelnummer** zur Abfrage des Werkauftragartikels.
- <span id="page-7-3"></span>**• Property IWerkauftrag.Menge** zur Abfrage der Werkauftragsmenge.

### **1.22 Wawi 10.0.4**

#### **Neu:**

 Mit der Funktion **XFakt.HatLizenz** können die freigeschalteten Lizenzen der registrierten COM-Wawi abgefragt werden.

### <span id="page-7-4"></span>**1.23 Wawi 10.0**

#### **Neu:**

- **Property XFakt.MandantLand** zur Abfrage des Mandantenlandes.
- **Property XFakt.SOLServer** zur Abfrage des verbundenen SOL Servers.
- Prozedur **XFakt.StartMakroEx** sowie das Interface **IMakroParamList** zum Ausführen von Makros mit Parameterübergabe.
- Funktion **IWerkauftrag.SerieChargeListeEinlagern** zum Einlagern von Serien-/Chargennummern im Werkauftrag
- Property **IOleBeleg.AutoAddZubehoer** zur Steuerung des Zufügens von Zubehörartikeln.
- Property **IOleBeleg.AutoAddZuschlag** zur Steuerung des Zufügens von Zuschlagartikeln.

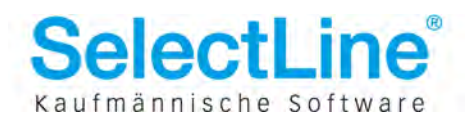

- Der Parameter Level der Funktion **IOlePos.Save** wird ignoriert. Das Erzeugen von Unterpositionen ist nur noch über den Parameter AHauptkennung der Funktion IOleBeleg.CreateUnterPos möglich.
- Die Versionsnummer des COM-Interfaces wurde von 1.5 (Wawi V. 9.0.x) auf 10.0 (Wawi V. 10.0) erhöht.

### <span id="page-8-0"></span>**1.24 Wawi 9.0.6**

#### **Änderungen:**

 Bei der Belegübergabe mit der Funktion **XFakt.WandelBelegEx** wurde der Beleg intern immer als Sammelbeleg behandelt. Deshalb wirkten unter Umständen Mandantenoptionen, z. B. "Mindestwert für Umsatzsammelbeleg" (Seite Belege | Übernahme / Statistik). Wenn der Umsatz unter dem hier angegebenen Wert lag, scheiterte die Belegübergabe. Der Fehler wurde behoben.

### <span id="page-8-1"></span>**1.25 Wawi 9.0.5**

#### **Neu:**

<span id="page-8-2"></span>**• Property IWerkauftrag. BelegNummer** zum Zugriff auf die Belegnummer des Werkauftrags.

### **1.26 Wawi 9.0.4**

#### **Änderungen:**

- nur BDE-Version: **XFakt.Login** stellt im Modus OLELOGIN=0 automatisch den mit dem Nutzerkürzel zuletzt benutzten Mandanten ein.
- **XFakt.Umlagern** unterstützt jetzt auch Läger mit Lagerplätzen.
- Der Funktion **IOlePos.SetArtikel** kann statt einer Artikelnummer oder EAN jetzt auch eine gültige Serien-/Chargennummer übergeben werden.
- <span id="page-8-3"></span>Die Funktion **ILager.InventurIstWert** unterstützt jetzt auch Läger mit Lagerplätzen.

### **1.27 Wawi 9.0.3**

#### **Neu:**

 **IOleBeleg.SetStandort** setzt den Standort für den Beleg und schränkt damit die verfügbaren Läger auf diesen Standort ein.

- **IOlePos.SetLager** wurde dahingehend erweitert, dass jetzt zusätzlich die Angabe des Lagerplatzes möglich ist.
- **XFakt.WandelBelegEx2**: Als zusätzlicher Parameter in der Mengenanpassungsliste ist die Angabe von Lager und Lagerplatz möglich.

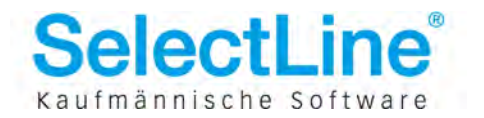

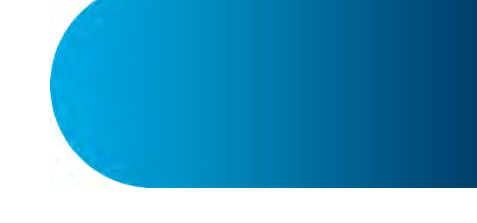

### <span id="page-9-0"></span>**1.28 Wawi 9.0**

#### **Neu:**

- neuer Kommandozeilenparameter **/REGINFO** zur Abfrage der COM-Server-Registrierung
- Prozedur **XFakt.StartMakro** zum Ausführen von Makros.
- Properties **IOleBeleg.BelegRundung**, **IOleBeleg.PositionsRundung** zum Lesen/Schreiben der Belegrundungsmöglichkeiten.

#### **Änderungen:**

- Das Feld **Lager** der Artikeltabelle **ART** wird nicht mehr benutzt.Bis zur Version 8.2.x diente dieses Feld zur Speicherung des Standardlagers eines Artikels. Ab der Version 9.0 sind pro Artikel mehrere Standardläger möglich, die in der neuen Tabelle ARTORTLAGER verwaltet werden. Das Feld Lager in ART wird bei neu angelegten Artikeln nicht mehr gefüllt und ist deshalb NULL.
- Die Funktion **XFakt.EditBeleg** generiert beim Zugriff auf nicht existierende Belege eine Exception.Bis zur Version 8.2.x stürzte die Warenwirtschaft dabei ab.
- **IOlePos.Save** kann auch mit den neu eingeführten Zuschlagartikeln umgehen.Nach dem Speichern einer Belegposition eines Artikels, für den Zuschlagartikel angelegt sind, werden diese automatisch eingefügt. Danach kann in genauso begrenztem Maße auf diese Zuschlagartikel zugegriffen werden, wie beim händischen Erstellen eines Beleges.
- **IOlePos.SetLager** überprüft, ob das Lager zum eventuell schon gesetzten Standort paßt.Im Fehlerfall wird eine Exception generiert, sonst wird automatisch der Standardlagerplatz des Lagers (der erste Lagerplatz) eingestellt. Lagerplätze werden zur Zeit noch nicht über das COM-Interface unterstützt, können also nicht gezielt ausgewählt werden. Bei der Belegerstellung (z. B. Lagerung - Wareneingang) laufen intern dieselben Automatismen ab, wie bei der interaktiven Benutzung der Wawi (z. B. Einstellung Lager Einlagerungsautomatik "bis Maximalmenge füllen", Lagerplatzreservierung für bestimmte Artikel, Maximalmengenbegrenzung usw.).

### <span id="page-9-1"></span>**1.29 Wawi 8.bis Wawi 8.2.11**

#### **Änderungen:**

- IOleBeleg.PutField: Datumswerte können als WideString übergeben werden.Bisher mußten Datumswerte "kryptisch" als Zahl im internen Format an diese Funktion übergeben werden. Jetzt ist die Übergabe "richtiger" Datumswerte als WideString möglich (z. B. "31.12.2006")
- **XFakt.WandelBelegEx2**: In der übergebenen Stringliste können statt Seriennummern auch Chargennummern verwendet werden.

### <span id="page-9-2"></span>**1.30 Wawi 8.2.3**

erster Stand der COM-Schnittstellenbeschreibung

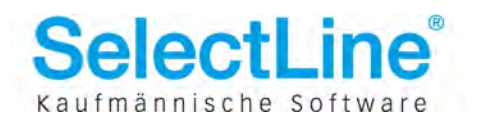

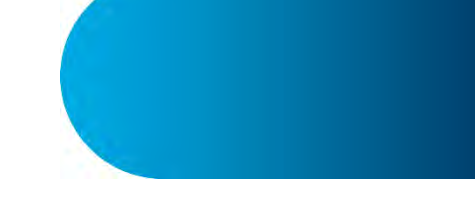

## <span id="page-10-0"></span>**2 Einführung**

Die COM-Schnittstelle bietet bis jetzt folgenden Funktionsumfang:

- Mit dem Tabellenobjekt können Datensätze gelesen, editiert sowie neue Datensätze zugefügt werden.
- Das Belegobjekt beherrscht die Erstellung von Belegen.
- Das Positionsobjekt erlaubt das Anlegen von Belegpositionen.
- Weiterhin besteht die Möglichkeit, interaktiv einen Mandanten sowie beliebige Stammdaten aus Listen auszuwählen und zu bearbeiten, Belege zu bearbeiten, zu drucken und zu übergeben. Eine detaillierte Beschreibung aller Funktionen finden Sie in der Beschreibung des Fakt-Objektes.

#### **Installation des COM-Servers:**

Die Warenwirtschaft registriert sich durch einen einmaligen Aufruf der Exe-Datei mit dem Parameter /regserver.

#### **Deinstallation des COM-Servers:**

Zum Deinstallieren des Server-Objekts ist das Programm mit dem Parameter /unregserver aufzurufen.

#### **Registrierungsinfo:**

Mit dem Parameter /reginfo erscheint eine Dialogbox mit den aktuellen Registrierungseinträgen in der Windows-Registrierung.

Ab Version 12.x können Sie die COM Registrierung auch direkt im Programm vornehmen: "*Applikationsmenü - Programmeinstellungen - COM Server"*

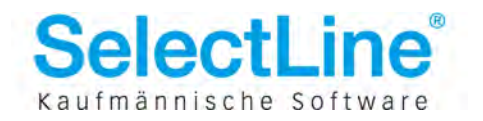

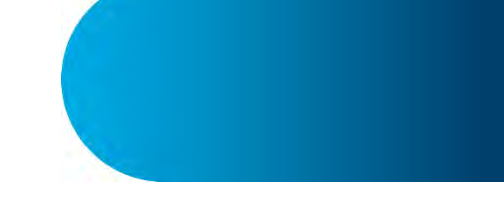

## <span id="page-11-0"></span>**3 Fakt-Objekt - XFakt**

Dieses Objekt beinhaltet Funktionen für das Anlegen von Tabellen- und Belegobjekten sowie die Datenund Mandantenauswahl. Es wird innerhalb des Automatisierungscontrollers mit dem Namen "XFakt.App" initialisiert.

Beispiel für Visual Basic:

```
Set Fakt = CreateObject("XFakt.App")
While Not Fakt.ApplicationReady
Wend
Fakt.Login("Nutzerkürzel", "Passwort")
```
Die folgenden Funktionen beziehen sich dann beim Aufruf auf dieses Objekt.

Beispiel für Delphi:

Table := Fakt.CreateTable('KU');

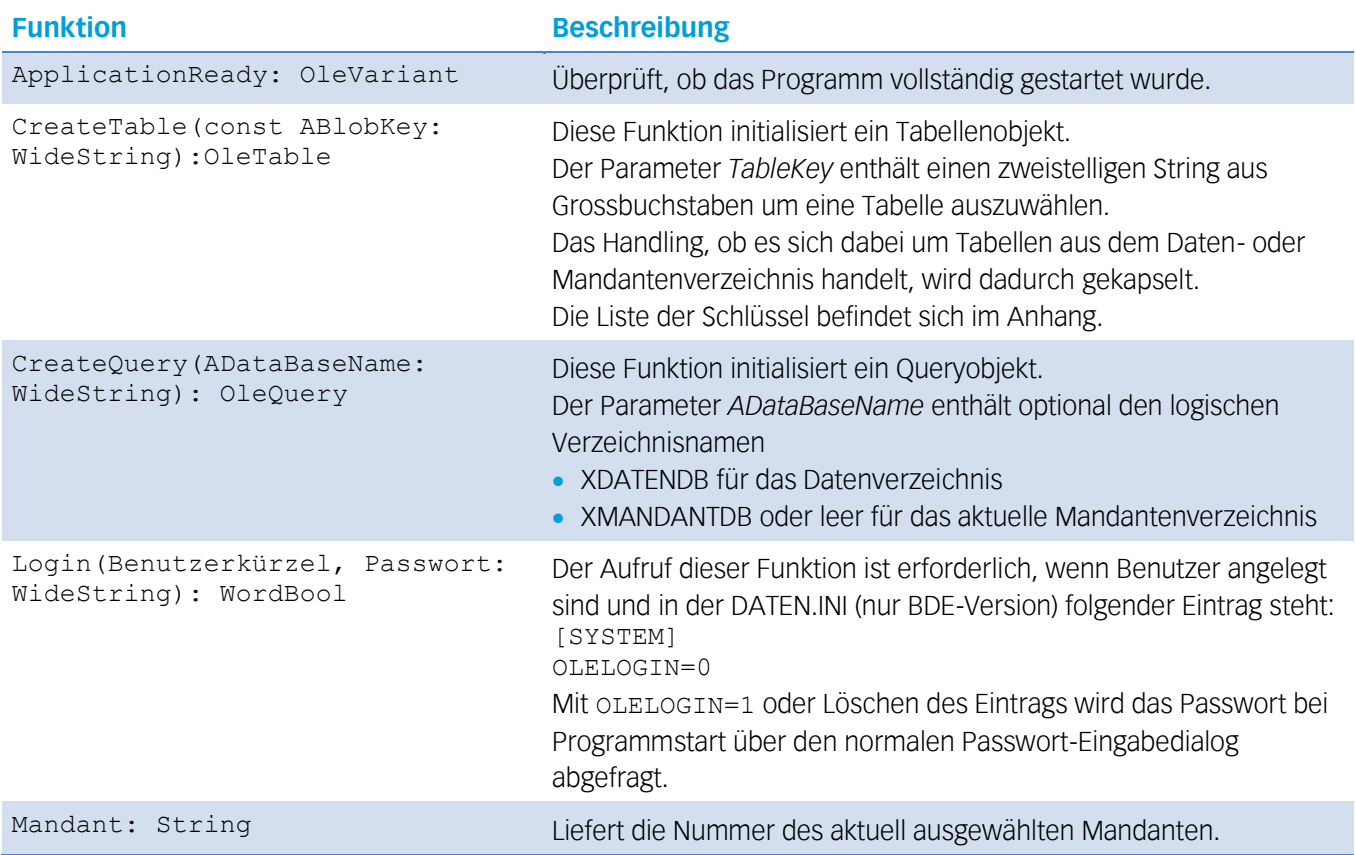

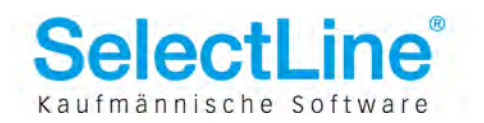

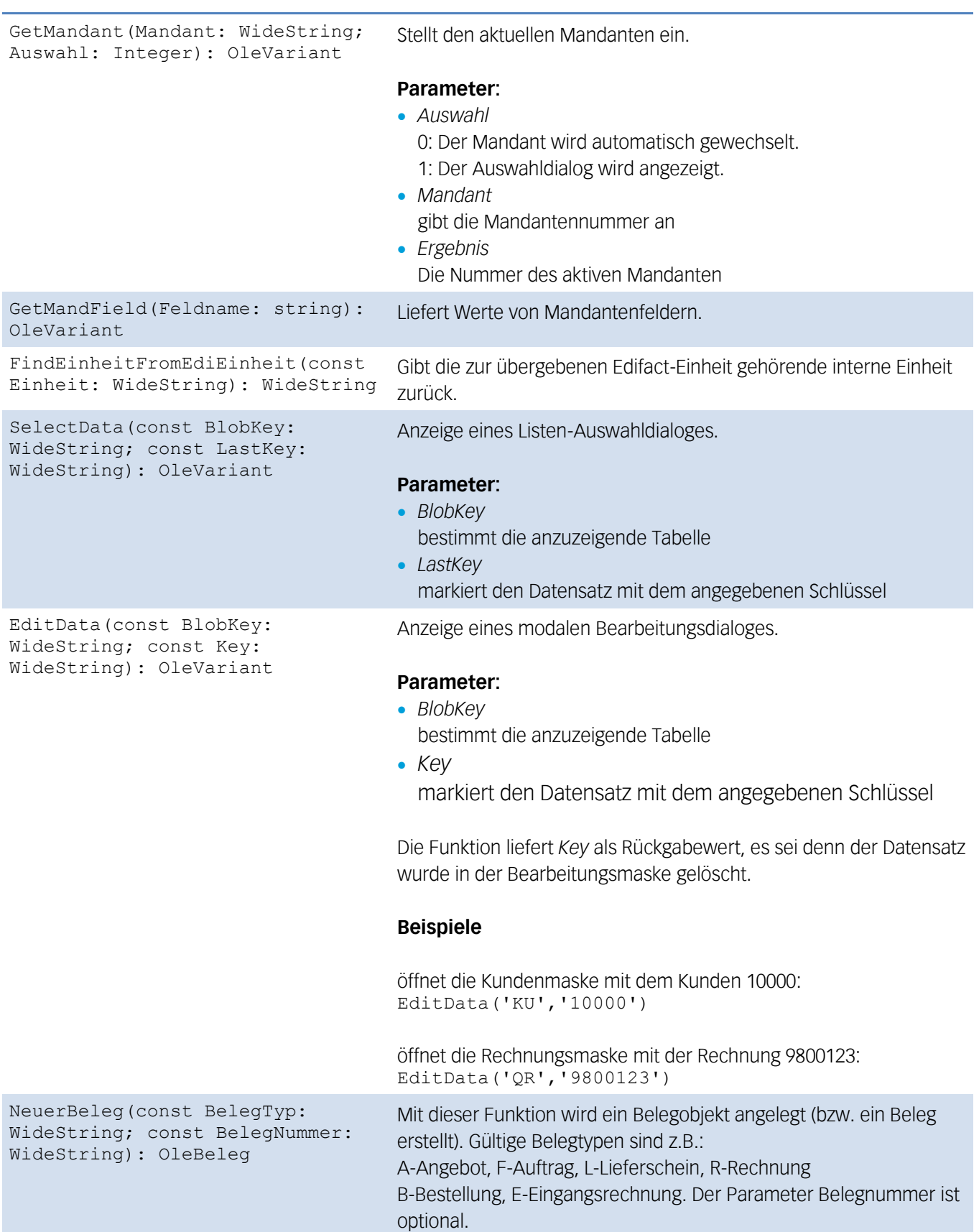

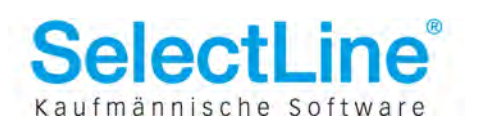

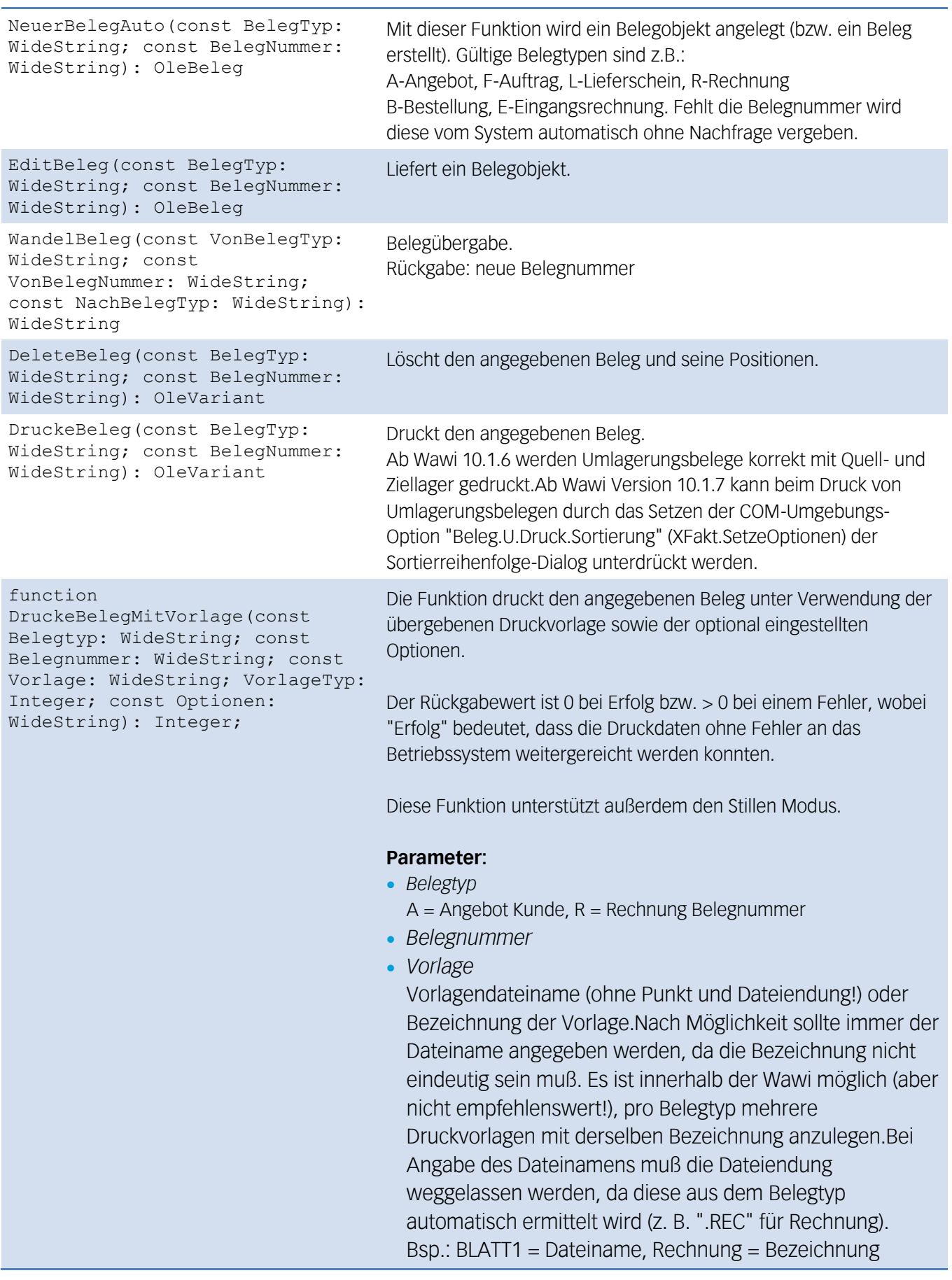

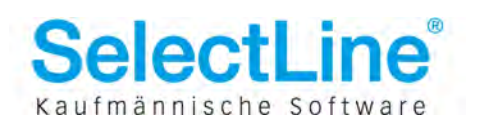

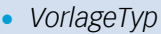

Angabe des Vorlagetyps:0 = Vorlage ist Dateiname 1 = Vorlage ist Bezeichnung

*Optionen*

optionale Angabe weiterer Druckoptionen. Mit diesem Parameter können weitere Druckoptionen angegeben werden. Die Syntax entpricht der der Funktion XFakt.SetzeOptionen: Option und Parameter werden durch Semikolon getrennt, mehrere Optionen durch Zeilenumbruch. Folgende Optionen sind möglich:

o *Ausgabeziel;<Integer>*

Übersteuerung des Ausgabeziels der Druckvorlage

-1 = Ausgabeziel aus der Druckvorlage nehmen. Ist in der Druckvorlage der Standarddrucker angegeben, so wird das Ausgabeziel aus den Mandanteneinstellungen bestimmt (gleiches Verhalten wie innerhalb der Wawi)

- $0 = Drucker$
- $1 =$  Bildschirm
- $2 =$ Datei
- $3 =$  Zwischenablage
- $4 =$  Fmail
- 5 = Archiv (wenn vorhanden)
- o *DialogDruckziel;<Integer>*
	- Anzeige des Ausgabezieldialoges
	- -1 = Standardeinstellung (z. Zt. Anzeige des Dialoges)
	- 0 = Dialog nicht anzeigen
	- $1 =$  Dialog anzeigen
- o *DialogDruckereinrichtung;<Integer>*
	- Anzeige des Druckereinrichtungsdialoges
	- -1 = Standardeinstellung (z. Zt. Anzeige des Dialoges)
	- 0 = Dialog nicht anzeigen
	- 1 = Dialog anzeigen

Falls eine oder alle Optionen nicht angegeben werden (Leerstring übergeben), sind über COM folgende Werte voreingestellt:

*Ausgabeziel;-1*

*DialogDruckziel;0 DialogDruckereinrichtung;0*

D. h., es wird das Ausgabeziel aus der Druckvorlage genommen und keine Dialoge angezeigt, sodass sofort gedruckt wird.

#### **Einschränkungen:**

Mit dieser Funktion können keine Werkaufträge und keine Umlagerungsbelege (ab Wawi 10.1.6) gedruckt werden, da für diese innerhalb der Wawi ein Sonderhandling besteht. Werkaufträge und Umlagerungsbelege können über die Funktion XFakt.DruckeBeleg gedruckt werden. Bei der Angabe eines ungültigen Vorlagendateinamens wird immer die Standardvorlage für den entsprechenden Belegtyp genommen. Kann im Gegensatz dazu

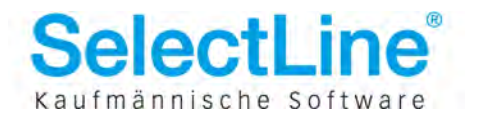

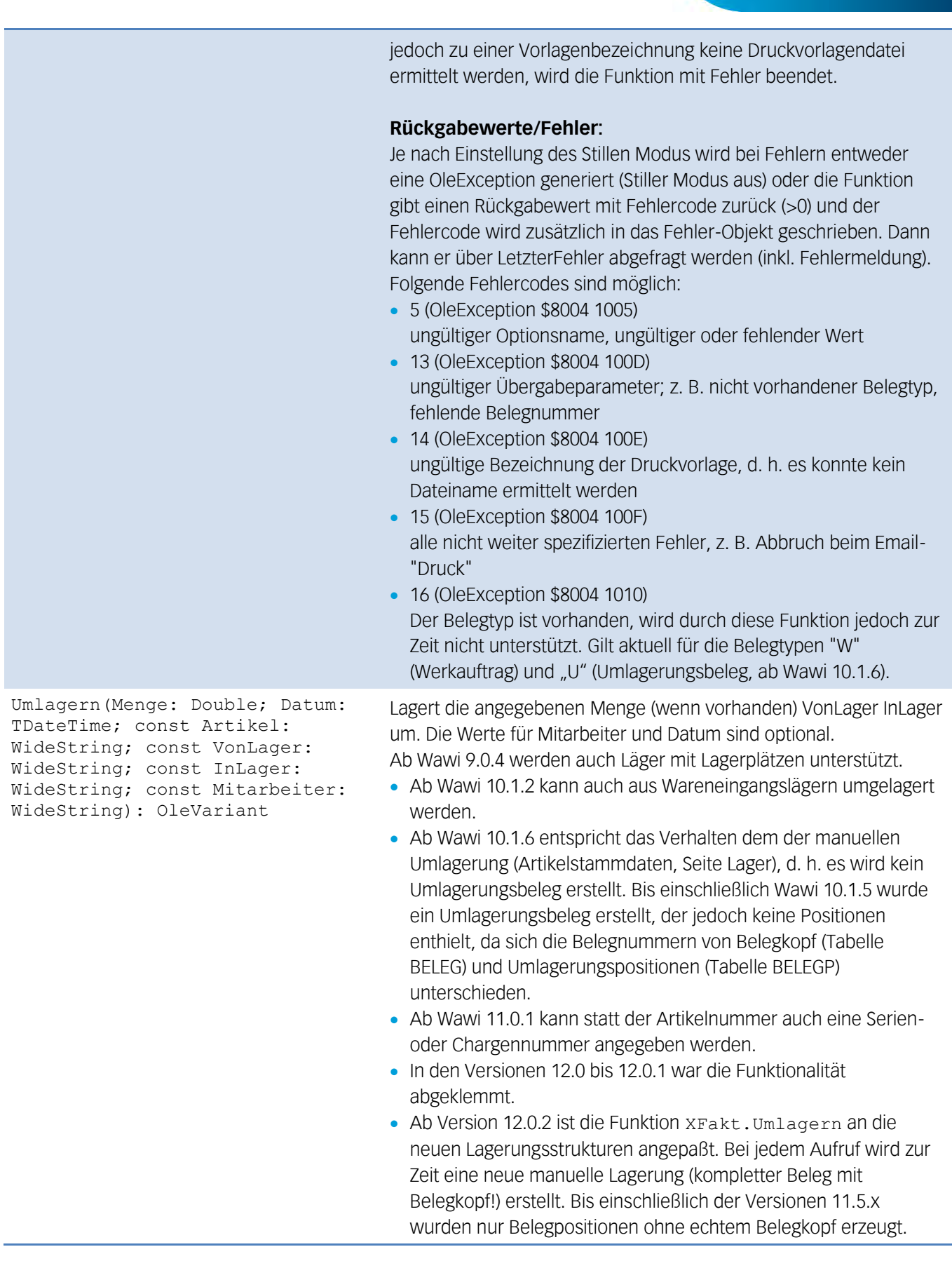

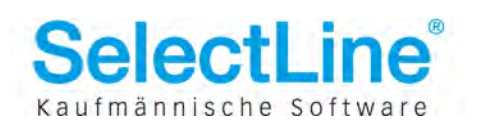

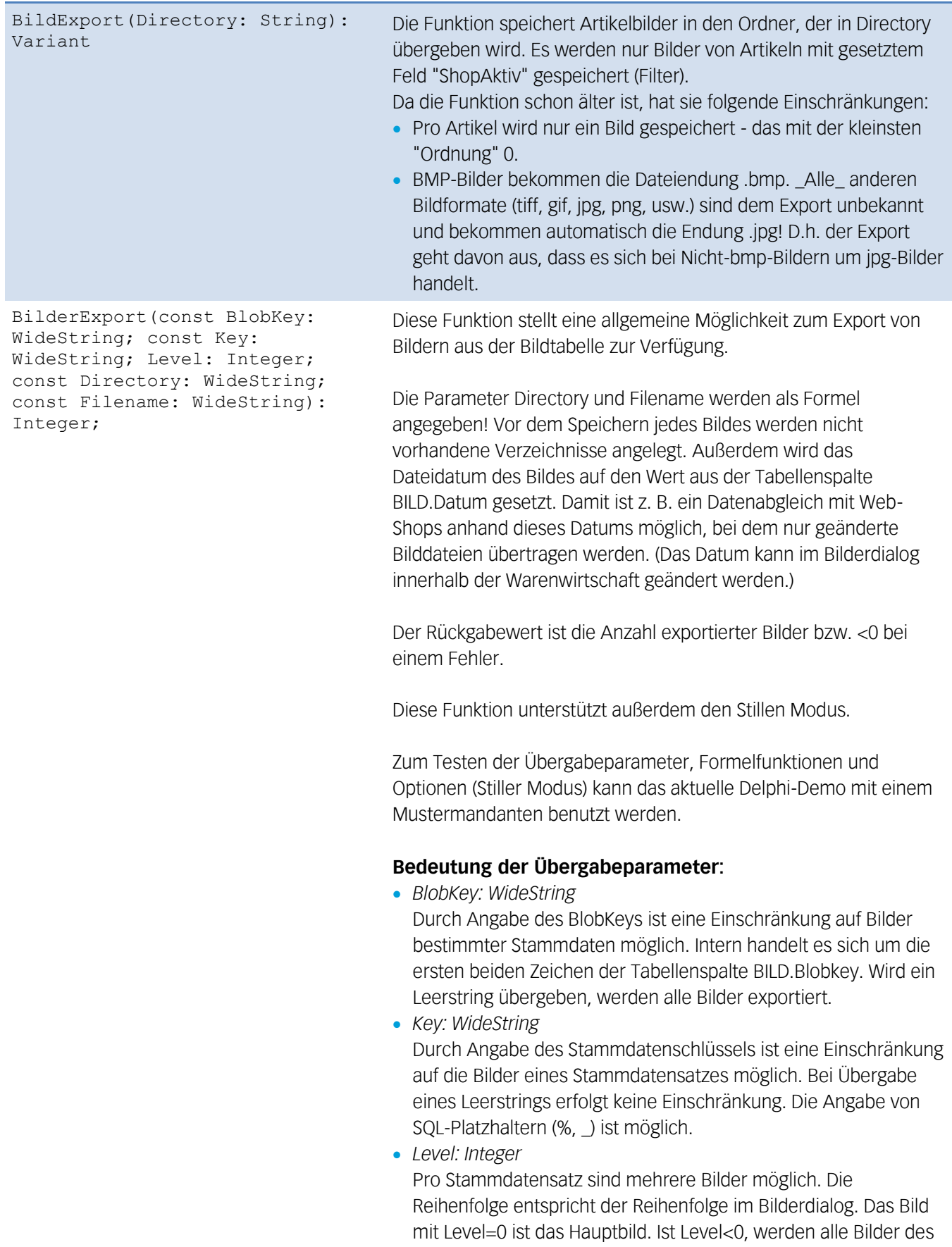

Stammdatensatzes exportiert.

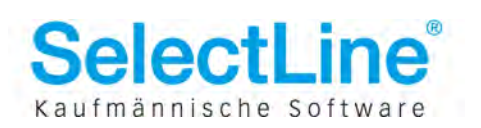

- *Directory: WideString* Verzeichnis, in dem die Bilder abgelegt werden sollen. Die Angabe erfolgt als Formel!
- *Filename: WideString* Dateiname, wobei ebenfalls die Angabe als Formel erfolgt!

#### **mögliche Formelplatzhalter:**

- *{BlobKey}* BlobKey der aktuellen Bilddatei (2 Zeichen),
	- $Z. B.: AR = Artikelbild. MW = Mitarbeiter$
- *{Key}* Schlüssel des Stammdatensatzes, z. B. 200001 = Artikel,  $1 =$  Mitarbeiter
- *{Level}*

Ordnungszahl des aktuellen Bildes:

 $0 =$  Hauptbild,  $1 =$  zweites Bild, usw.

*{Ext}*

Dateierweiterung des aktuellen Bildes ohne Punkt. Es werden dieselben Bildformate unterstützt, die auch im Bilderdialog angezeigt werden können.

Standard sind BMP, GIF, JPG, PNG, TIF.

 *{Mandant xxx}* sämtliche Platzhalter für mandantenspezifische Daten, z.B.:

{Mandant Name} Mandantenname {Mandant Mandant} Mandantenkürzel, z. B. WAWI, WUNDF

#### **Setzen des Dateidatums:**

Beim Setzen des Dateidatums anhand des Feldes BILD.Datum ist zu beachten, dass die Microsoft Zeitrechnung für das Dateidatum aus historischen Gründen erst am 1.1.1980 beginnt. Datumsangaben die vor diesem Datum liegen erzeugen eine OleException! NULL-Werte sind dagegen möglich: In diesem Fall wird das Datum nicht geändert und es bleibt das aktuelle Speicherdatum bestehen.

#### **Rückgabewerte/Fehler:**

Je nach Einstellung des Stillen Modus wird bei Fehlern entweder eine OleException generiert (Stiller Modus aus) oder die Funktion gibt einen Rückgabewert mit Fehlercode zurück (<0) und der Fehlercode wird zusätzlich in das Fehler-Objekt geschrieben. Dann kann er über LetzterFehler abgefragt werden (inkl. Fehlermeldung).

Für den Rückgabe-Fehlercode gilt folgende Beziehung: Rückgabewert = - Fehlercode

Beim Fehlercode der OleException haben wir uns an die Microsoft-

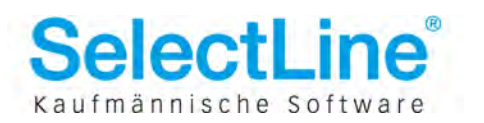

Vorgaben gehalten. Der allgemeine OLE-Fehlercode ist \$8004 0000 + Wawi-Offset von \$1000 + Fehlercode.

Wie sich der "echte" Wawi-Fehler ergibt, kann anhand des Quellcodes des Delphi-Demos sowie der folgenden Auflistung nachvollzogen werden:

#### *Fehlercodes*

- 6 Parser-Fehler: Fehler in der Formelfunktion für Verzeichnis oder Dateiname, z. B. vergessene doppelte Anführungszeichen bei Konstanten
- 7 Fehler beim Anlegen des Verzeichnisses: "berechnetes" Verzeichnis konnte nicht erstellt werden
- 8 Fehler beim Speichern der Bilddatei: z. B. ungültige Zeichen im Dateinamen (\*, ?), schreibgeschützte Datei existiert bereits
- 9 allg. Fehler: alle nicht weiter spezifizierten Fehler
- 12 Fehler beim Setzen des Dateidatums: z. B. BILD.Datum < 1.1.1980

BilderExportEx(const BlobKey, Key: WideString; Level: Integer; const FileTypes, Filter: WideString; const Directory, Filename: WideString; FileDate: Integer): Integer;

Diese Funktion ist eine Erweiterung der Funktion BilderExport(). Alle dort gemachten Angaben gelten auch für diese Funktion.

#### **Parameter:**

*FileTypes: WideString*

In diesem Parameter kann eine durch Semikolons getrennte Auflistung von Grafik-Dateitypen für den Export angegeben werden. Der Parameter stellt eine "whitelist" dar - alle Bilder mit hier aufgeführten Dateiformaten werden exportiert.Wird ein Leerstring übergeben, werden alle Bilder exportiert. Bsp.: gif;bmp;png

Intern erfolgt die Filterung nach dem Dateityp erst nach dem kompletten Laden eines Bildes aus der BILD-Tabelle und der Analyse des Grafikformates. Den Bildexport auf bestimmte Dateitypen zu beschränken ist deshalb eine relativ zeitaufwendige Sache. Über die restlichen Filtermöglichkeiten (BlobKey, Key, Level, Filter) sollte die Datenmenge bestmöglich eingegrenzt werden.

*Filter: WideString*

Hier kann ein Teil eines gültigen SQL-WHERE-Befehls für die interne SELECT..FROM..WHERE–Anweisung auf die BILD-Tabelle angegeben werden. Damit ist eine flexible Filterung von Datensätzen möglich. Der Filterstring wird nach folgendem Muster angehängt: SELECT <Felder> FROM BILD

WHERE <Filter nach BlobKey/Key/Ordnung>AND <übergebener Filterstring>

Bsp.: Kennzeichen1 = 1(Im Bilderdialog Checkbox "Export".)

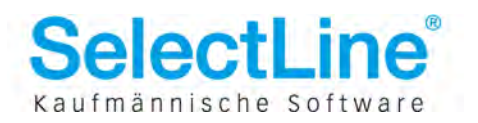

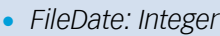

Über den Parameter FileDate kann bestimmt werden, welches Dateidatum in der erzeugten Bilddatei gesetzt werden soll. (Zum Vergleich: Die Funktion BilderExport() setzte das Dateidatum immer auf das Datum der Tabellenspalte BILD.Datum.)Folgende Werte sind möglich:

- 0 nicht ändern (->Speicherdatum)
- 1 BILD.Datum (wie BilderExport())
- 2 BILD.AngelegtAm
- 3 BILD.BearbeitetAm

#### **Weitere Änderungen im Vergleich zu BilderExport():**

- Der Formelplatzhalter {Ordnung} ist neu und kann jetzt statt {Level} angegeben werden. Es handelt sich hierbei um ein Synonym, der Platzhaltername ist damit identisch zum Tabellenspaltennamen.
- neuer Fehlercode:

17 Ungültiges SQL im Parameter Filter

Liefert den Listenpreis für den übergebenen Artikel zurück.

Bucht einen Artikel um.

#### **Parameter:**

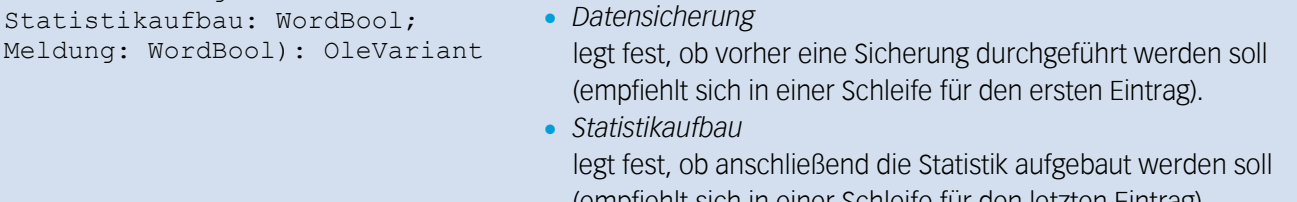

(empfiehlt sich in einer Schleife für den letzten Eintrag). *Meldung* legt fest, ob im Erfolgsfall nach der Umbuchung eine Meldung ausgegeben werden soll.

Listenpreis(Artikel: WideString): Variant

ArtikelUmbuchen(const

NeuerArtikel: WideString; Datensicherung: WordBool; Statistikaufbau: WordBool;

AlterArtikel: WideString; const

Mandant: Variant Liefert den aktuellen Mandanten.

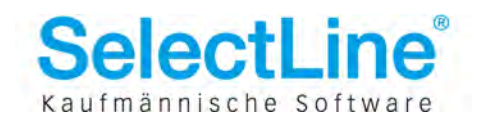

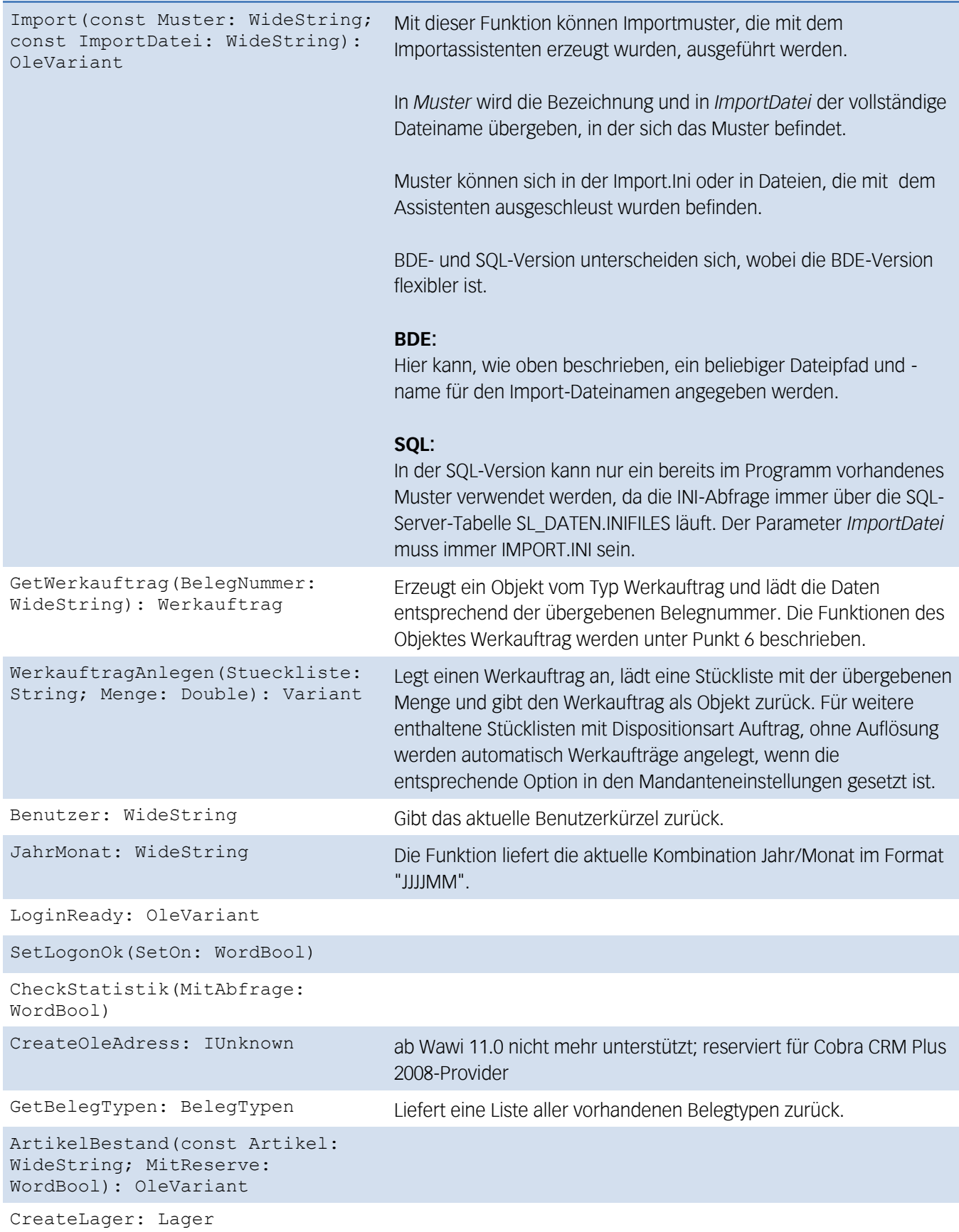

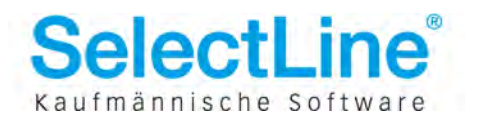

WandelBelegEx(const VonBelegTyp: WideString; const VonBelegNummer: WideString; const NachBelegTyp: WideString; DialogAnzeigen: WordBool): WideString

WandelBelegEx2(const VonBelegTyp: WideString; const VonBelegNummer: WideString; const NachBelegTyp: WideString; DialogAnzeigen: WordBool; Mengenanpassung:WideString): WideString

Belegübergabe. Liefert die neue Belegnummer. Mit *DialogAnzeigen* kann eingestellt werden, ob der Übergabedialog angezeigt werden soll oder nicht.

Arbeitet wie WandelBelegEx. Zusätzlich kann eine Liste (String mit Umbrüchen) für die Mengenanpassung der Positionen übergeben werden. Als letzte Spalte der Liste kann optional eine Seriennummer angehängt werden. Die einzelnen Bestandteile werden durch Semikolon getrennt.

Format einer Zeile mit Mengenanpassung:

Quellbelegnummer;Positionsnummer; Artikelnummer; Menge

bzw.

Quellbelegnummer;Positionsnummer; Artikelnummer;Menge;Seriennummer

Ab Wawi 8.2.11 können statt der Seriennummern auch Chargennummern verwendet werden. Die Funktion sucht intern zunächst nach einer passenden Seriennummer - wird keine gefunden, wird in den Chargennummern gesucht:

Quellbelegnummer;Positionsnummer; Artikelnummer;Menge;Serien-/Chargennummer

Ab Wawi 9.0.3 ist optional die Angabe von Lager und Lagerplatz in der allgemein verwendeten Syntax Lager, Dimension1, Dimension2, Dimension3 möglich:

```
Quellbelegnummer;Positionsnummer;
Artikelnummer;Menge;Serien-/Chargennummer;
Ziellager und Lagerplatz
```
Ab Wawi 12.0.2.8 ist die Angabe von Verfallsdatum und Preismenge möglich.

Eine vollständige Zeile hat deshalb folgendes Format:

```
Quellbelegnummer;Positionsnummer;
Artikelnummer;Menge;Serien-
/Chargennummer;Ziellager,Lagerplatz;
Verfallsdatum;Preismenge
```
Werden Lager und Lagerplatz angegeben, muß bei Nicht-Seriennummernartikeln der Abschnitt Serien-/Chargennummer leer

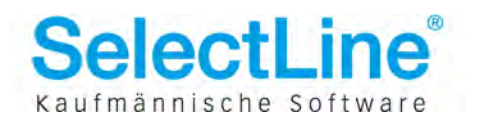

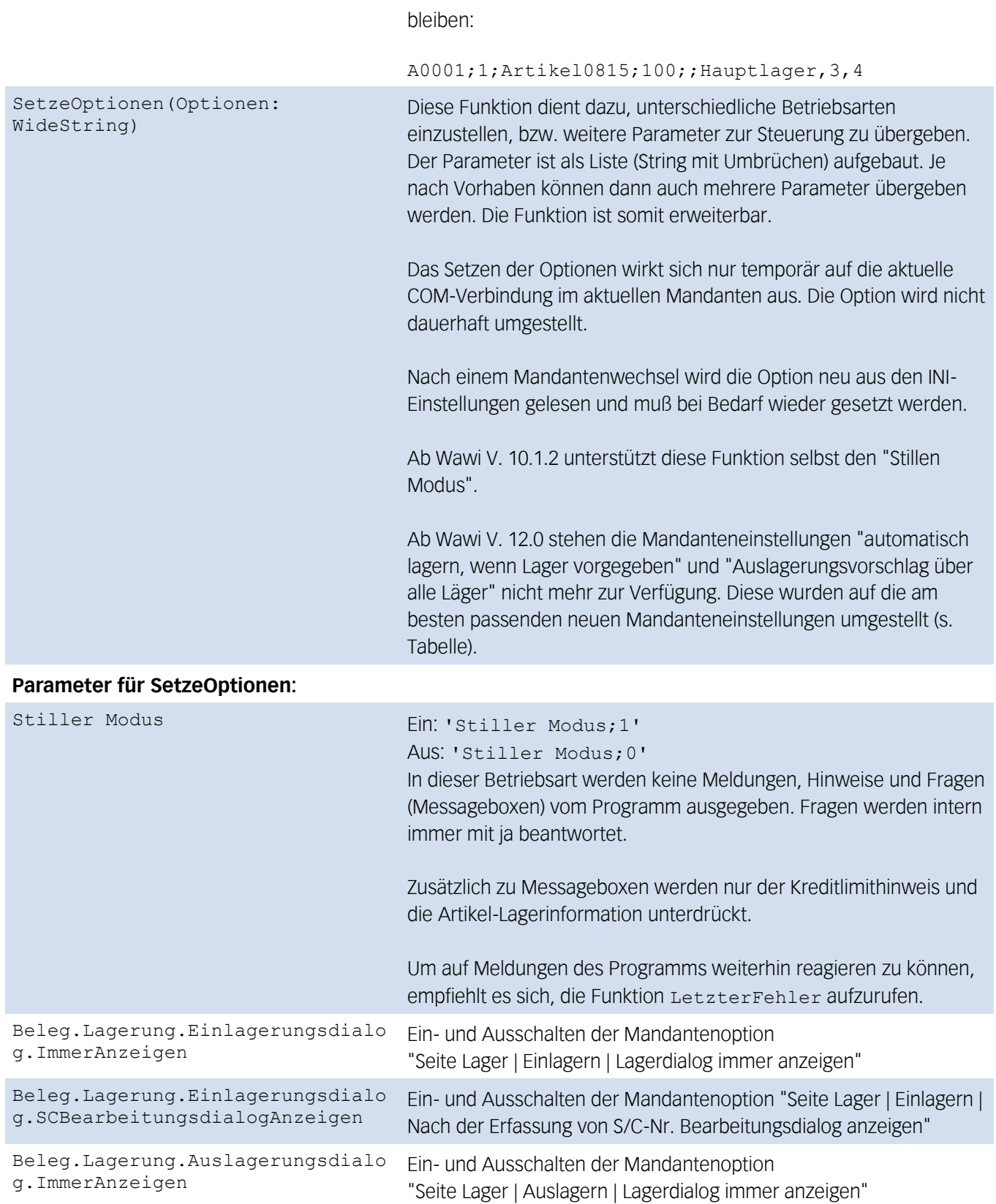

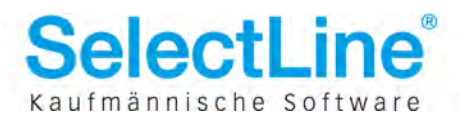

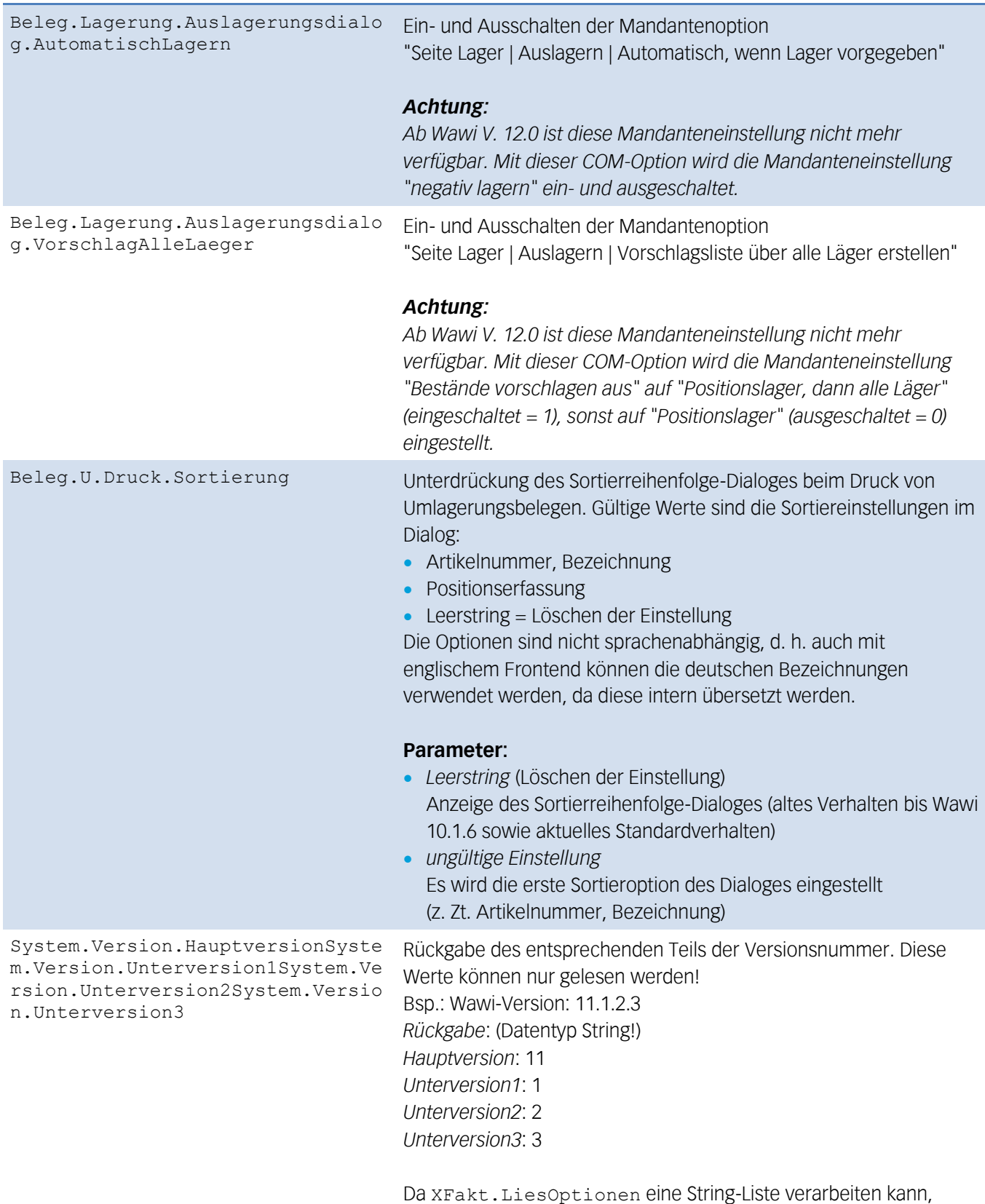

können alle vier Teile mit einem Aufruf abgefragt werden.

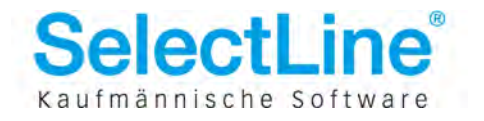

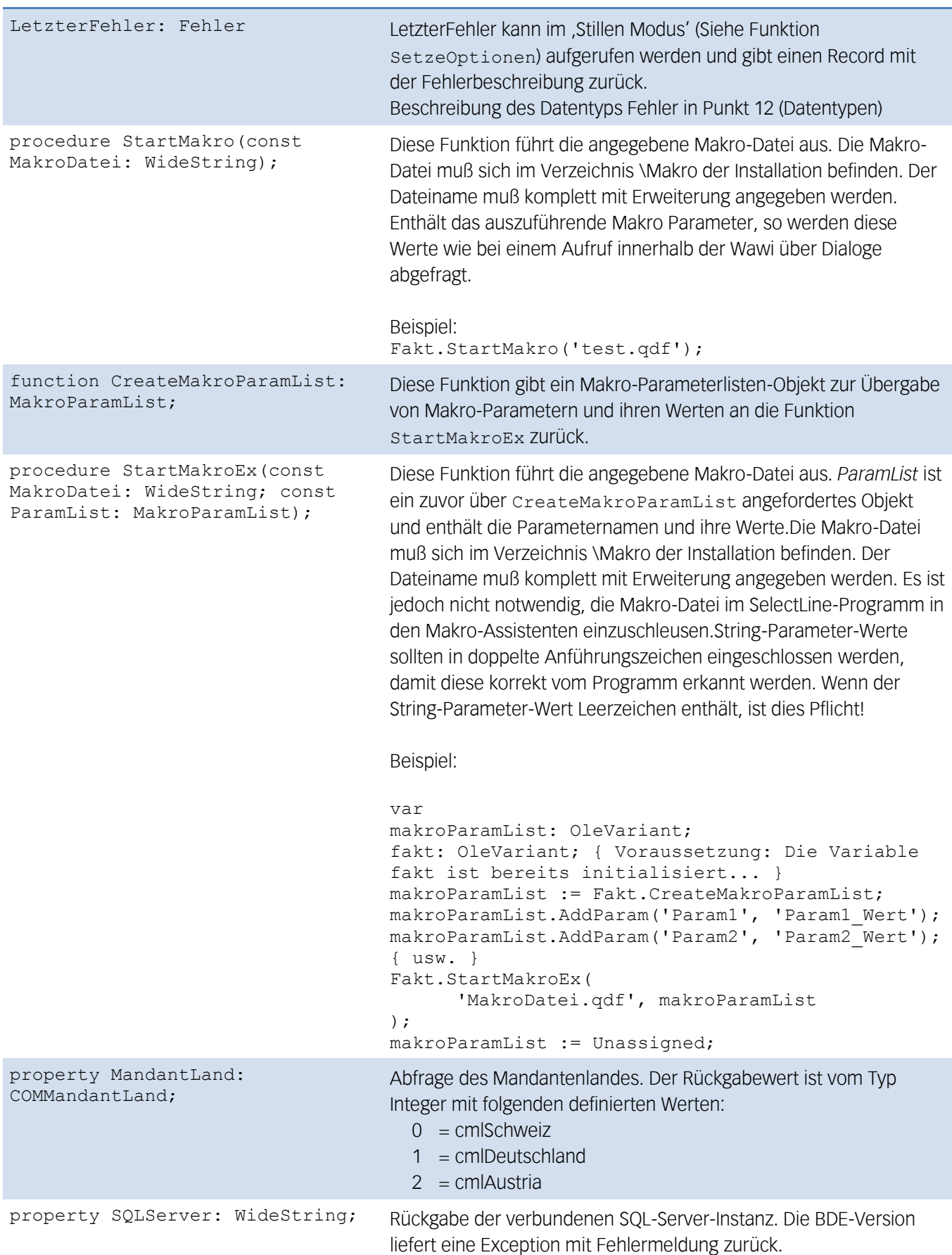

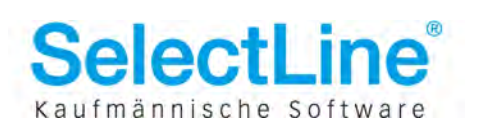

#### procedure

KontaktadresseAnzeigen(const AdressBlobKey: WideString; KontaktID: Integer); function DatensatzAnlegen(const BlobKey: WideString; var Nummer: WideString; FieldList: OleVariant; ValueList: OleVariant): WordBool; function KontaktadresseAnlegen(const HauptBlobKey: WideString; const HauptNummer: WideString; var AdressID: WideString; FieldList: OleVariant; ValueList: OleVariant): WordBool;

#### function

HatLizenz(aLizenzOption: LizenzOption): WideString; Diese Funktionen sind reserviert und werden von der Warenwirtschaft nur intern zum Zugriff auf den Cobra CRM Plus 2008-Provider benutzt.

Abfrage einer Lizenzausprägung. Wenn die Lizenz vorhanden ist, wird "J" zurückgegeben, sonst "N".

Folgende Lizenzen können abgefragt werden:

- $0 =$  lizenzDemo
- $1 =$  lizenzStandard
- $2 =$  lizenzStandardPlus
- $3 =$  lizenzGold
- $4 =$  lizenzPlatin
- $5 =$  lizenzDiamond
- 6 = lizenzMaskenEditor
- 7 = lizenzToolboxRuntime
- $8 =$  lizenzToolboxEdit
- 9 = lizenzCobraErpProvider
- 10 = lizenzSprache
- $11 =$  lizenzEasy
- 12 = lizenzStampit (wird ab Wawi 12.0 nicht mehr unterstützt)
- 13 = lizenzWawiStandort
- 14 = lizenzWawiIntra
- 15 = lizenzWawiMosaic
- 16 = lizenzWawiMapkit
- 17 = lizenzWawiXtrade
- $18 = 17$ enzReweFibu
- 19 = lizenzReweKonas
- 20 = lizenzReweKonsul
- 21 = lizenzReweChOPOS
- 22 = lizenzReweAnlag
- 23 = lizenzReweKost
- 24 = lizenzLohnKUG
- $25 =$  lizenzl ohnFlexi
- 26 = lizenzLohnZVK
- 27 = lizenzLohnPfaendung
- 28 = lizenzLohnDakota
- $29 =$  lizenzl ohnBau
- 30 = lizenzVertriebsModul

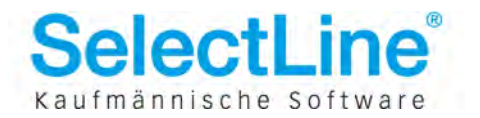

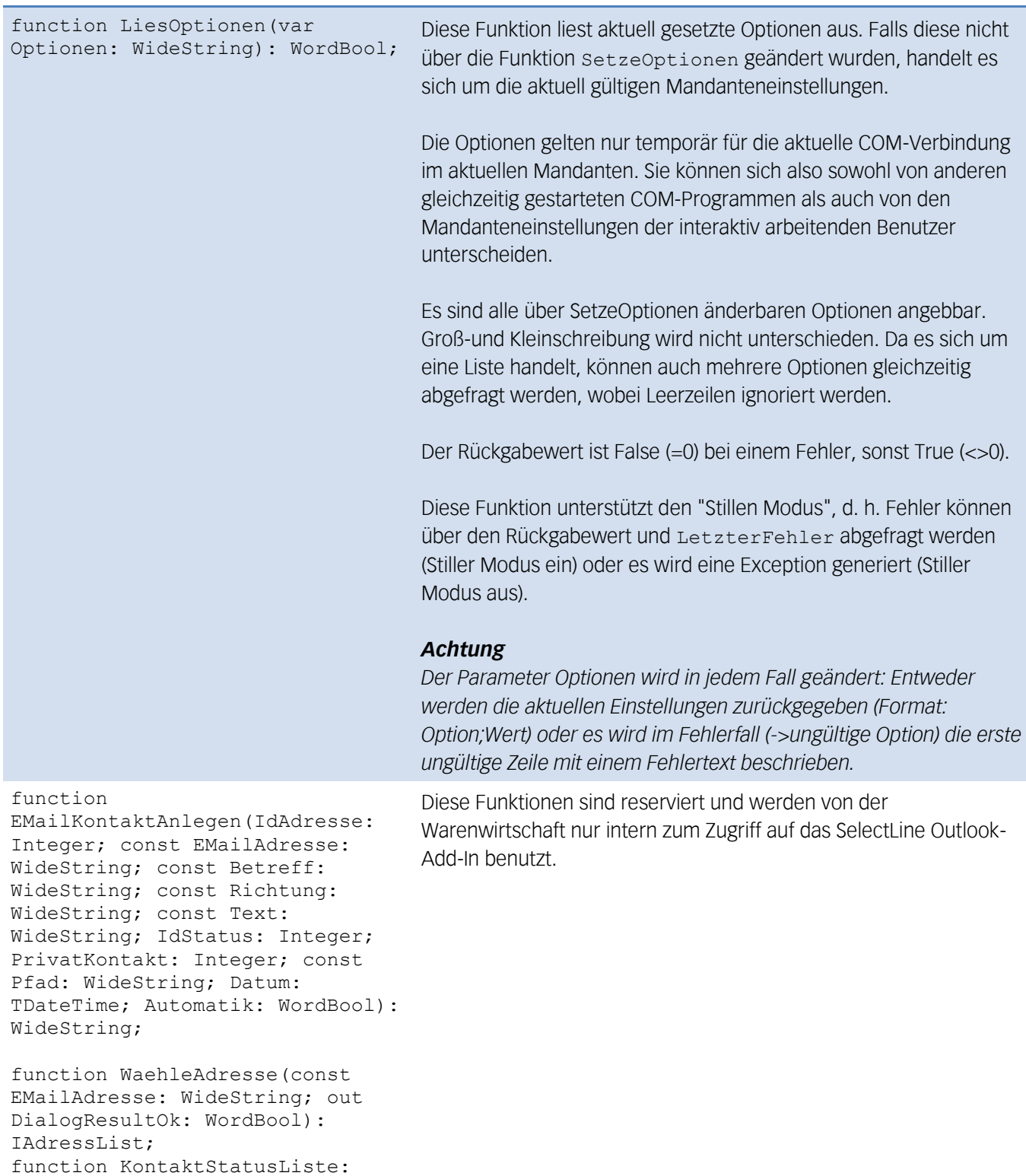

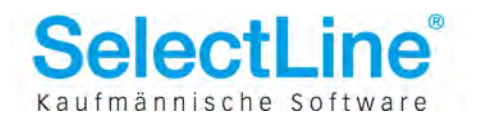

KontaktStatusList;

IAdressList;

function SucheAdresse(const EMailAdresse: WideString):

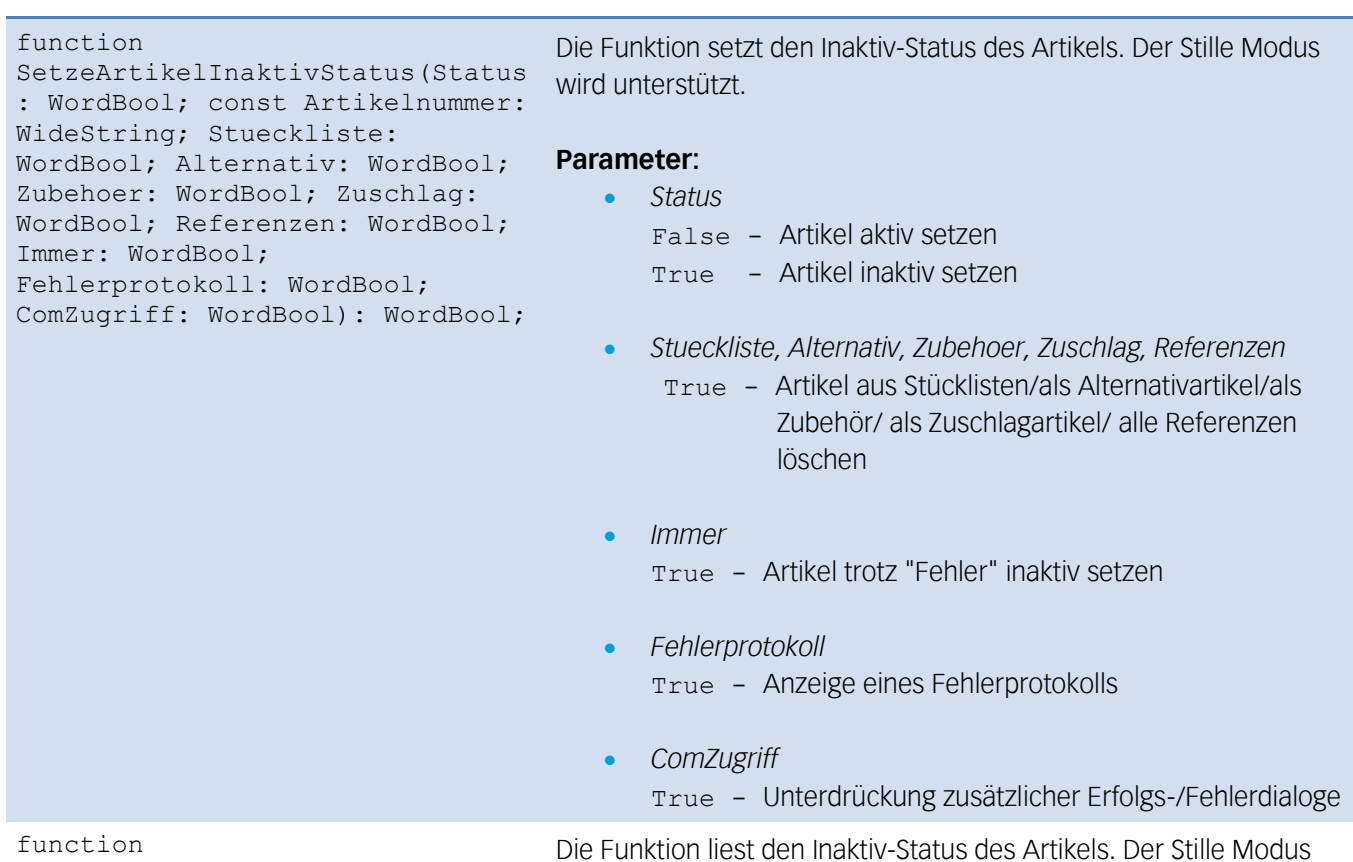

LeseArtikelInaktivStatus(const Artikelnummer: WideString): SYSINT;

Die Funktion liest den Inaktiv-Status des Artikels. Der Stille Modus wird unterstützt.

#### **Rückgabewerte:**

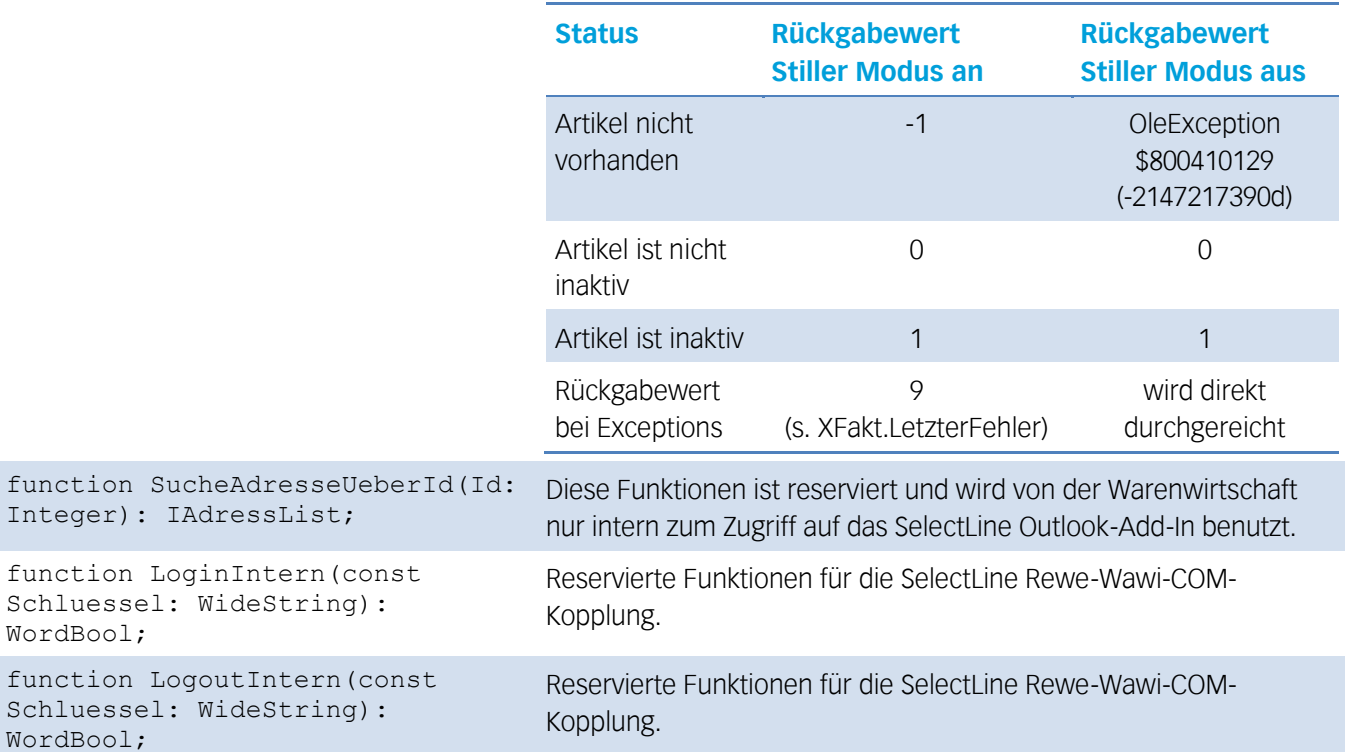

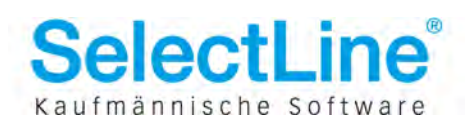

## <span id="page-28-0"></span>**4 Tabellen-Objekt - IOleTable**

Die Erzeugung des Objekts erfolgt mit der Funktion CreateTable des Fakt-Objektes.

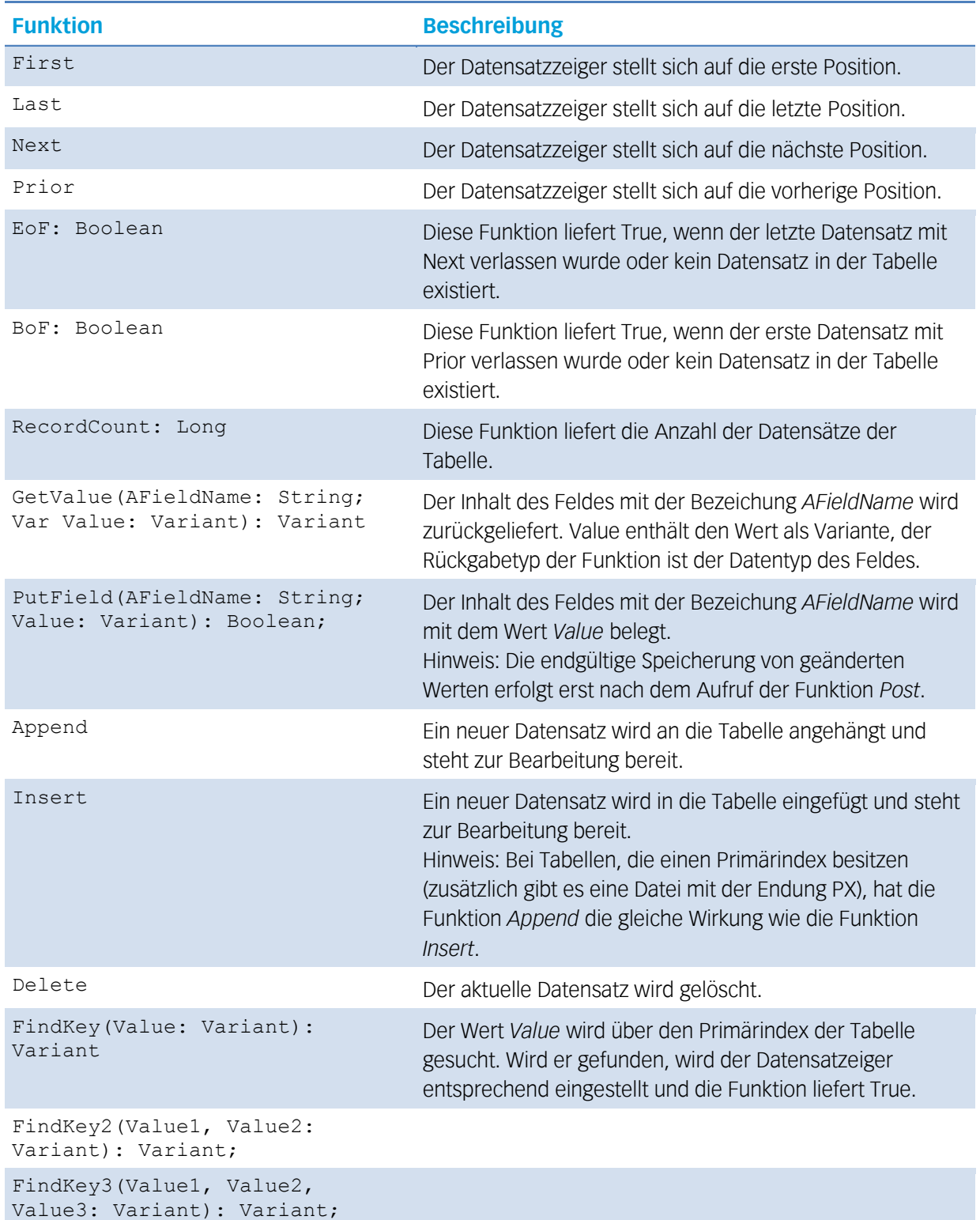

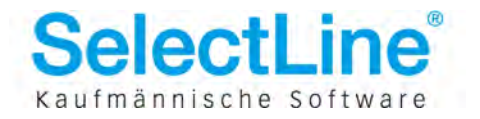

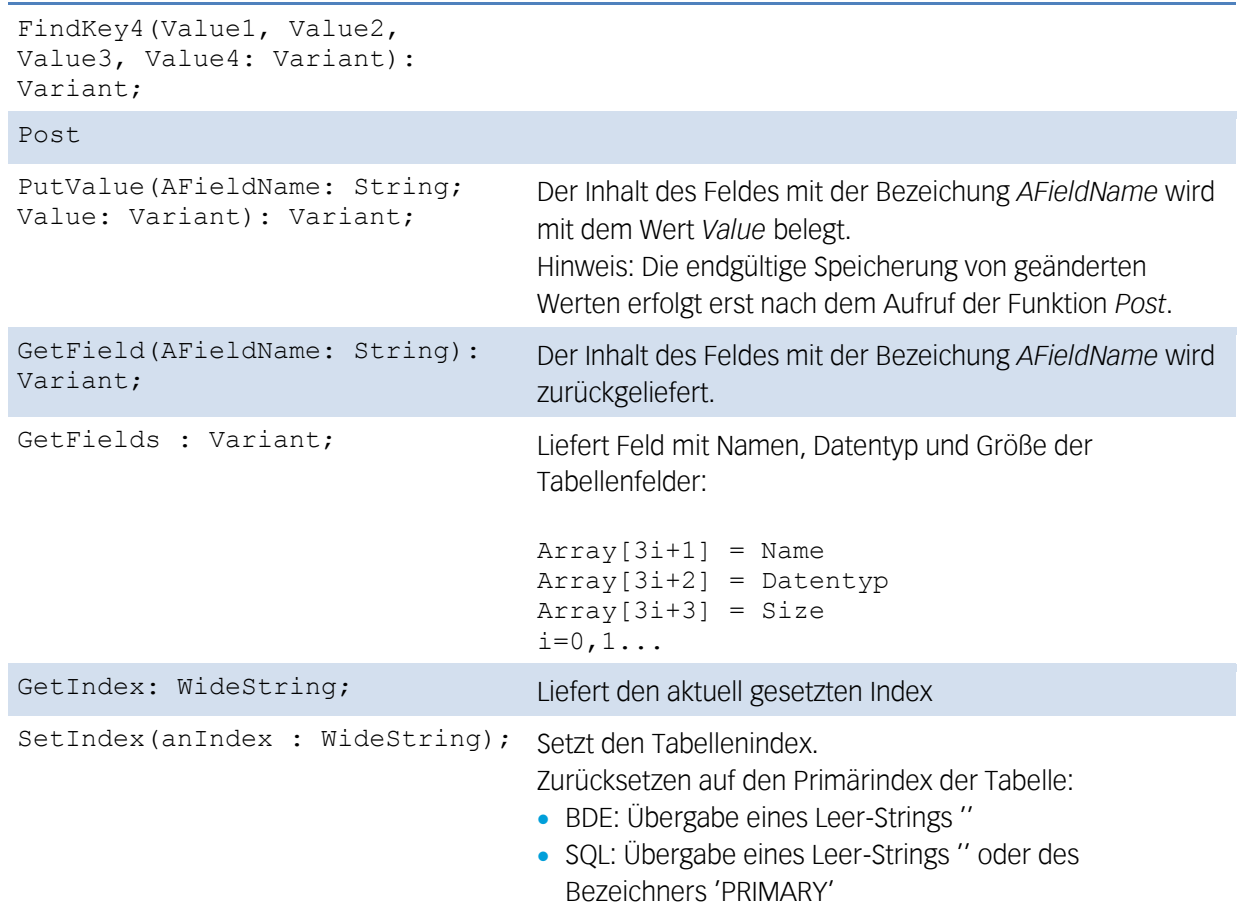

*Hinweis: Die Rechte aus der Passwortverwaltung der Warenwirtschaft hinsichtlich der Datenzugriffe (sehen, ändern, anlegen, löschen) werden auch beim Zugriff über die COM-Schnittstelle überprüft. Ggf. werden entsprechende Hinweise angezeigt und der Zugriff unterbunden.*

### <span id="page-29-0"></span>**4.1 Änderungen an OleTable ab Wawi V. 11.0**

Mit der Version 11 von Warenwirtschaft und Rechnungswesen wurde das Verhalten der COM-Komponente OleTable überarbeitet und hinsichtlich SQL optimiert.

Bis einschließlich Version 10.1.x wurde beim Anfordern von Tabellen mit OleTable.CreateTable() die Datenbanktabelle komplett geöffnet und alle Datensätze mit "select \* " sofort geholt. Selbst wenn später mit FindKey() nur bestimmte Datensätze gesucht wurden. Das Abfordern eigentlich überflüssiger Datensätze dauerte bei Tabellen mit vielen Datensätzen dementsprechend lange, teilweise bis in den Sekundenbereich hinein.

Ab der Version 11 wurde das Handling intern auf SQL-Zugriffe optimiert. Beim Anfordern eines OleTable-Objektes werden jetzt keine Datensätze mehr automatisch geholt. Erst bei weiteren Zugriffen werden nur die erforderlichen Daten abgerufen. Durch das neue Verhalten ergeben sich insbesondere bei großen Tabellen erhebliche Performancevorteile. Als Folge dieser Optimierungen hat sich das Verhalten von OleTable.RecordCount() minimal verändert.

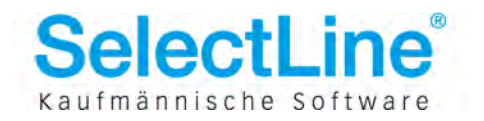

### <span id="page-30-0"></span>**4.1.1 Änderungen an OleTable.RecordCount()**

Bis Version 10.1.x war der Wert über die komplette "Lebenszeit" der OleTable konstant (abzüglich/zuzüglich gelöschter/eingefügter Datensätze über die OleTable). Änderungen außerhalb der verwendeten OleTable (z. B. durch andere Benutzer) waren grundsätzlich nicht sichtbar. Ab Version 11 wird OleTable.RecordCount immer aktuell mit "select count(\*)" geholt.Der Wert ist damit nicht mehr konstant, da Änderungen von außerhalb der OleTable in die Zählung mit eingehen. Durch diese Änderung hat RecordCount nur noch "informativen Charakter". Um alle Datensätze zu durchlaufen, sollten feste Schleifen über RecordCount vermieden werden. Stattdessen sollten unbestimmte Schleifen (repeat/while) bis OleTable.EoF durchlaufen werden.

### <span id="page-30-1"></span>**4.1.2 Programmtechnische Überlegungen zur Verwendung von OleTable-Objekten:**

Wird über COM auf SelectLine SQL-Programme mit Versionsnummer 10.x und kleiner zugegriffen, so kann es bei Verwendung von OleTable-Objekten auf Tabellen mit vielen Datensätzen zu Performance-Einbrüchen kommen. (Die BDE-Versionen sind nicht betroffen.) Hier ist die einzige Lösung, das COM-Programm auf OleQuery umzustellen. (Was wiederum bei BDE-Versionen langsam sein kann) Bei SelectLine SQL-Programmen ab Version 11 bestehen performance-technisch praktisch keine Unterschiede zwischen OleTable und OleQuery. Dies bedeutet, dass COM-Clients durch Umstellung des Servers auf Version 11 schneller laufen, wenn OleTable-Objekte verwendet werden.

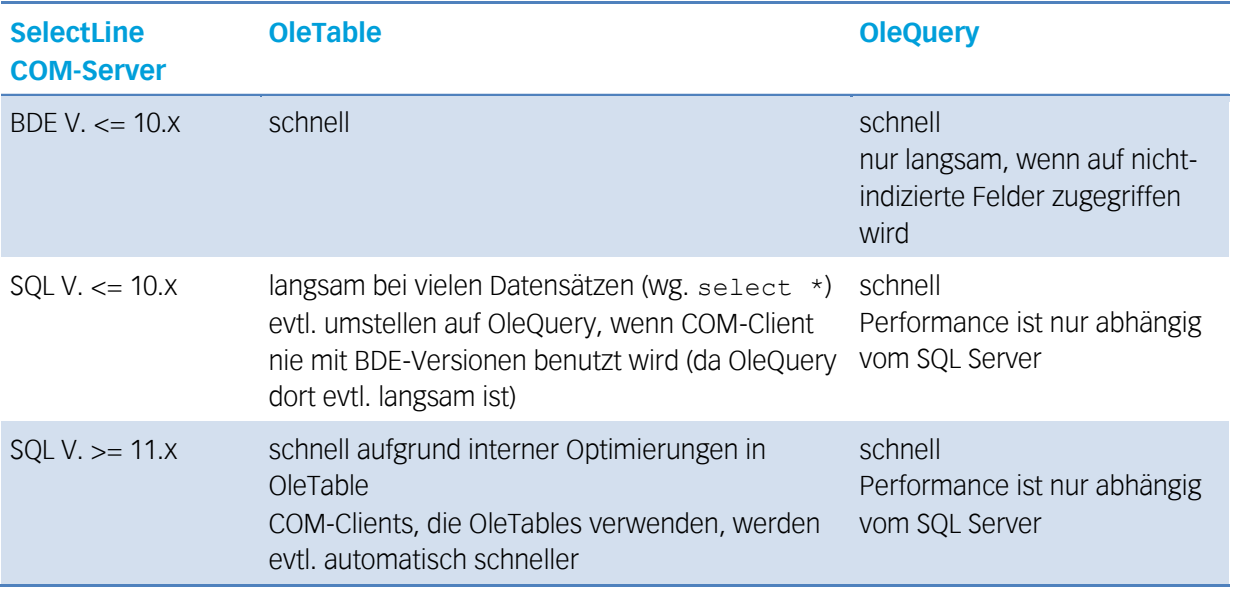

Die folgende Tabelle gibt einen Überblick über die verschiedenen Kombinationsmöglichkeiten:

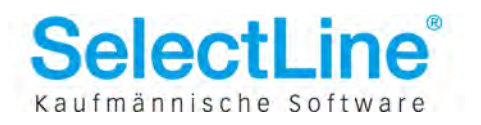

## <span id="page-31-0"></span>**5 Query-Objekt - IOleQuery**

Die Erzeugung des Objekts erfolgt mit der Funktion CreateQuery() des Fakt-Objektes.

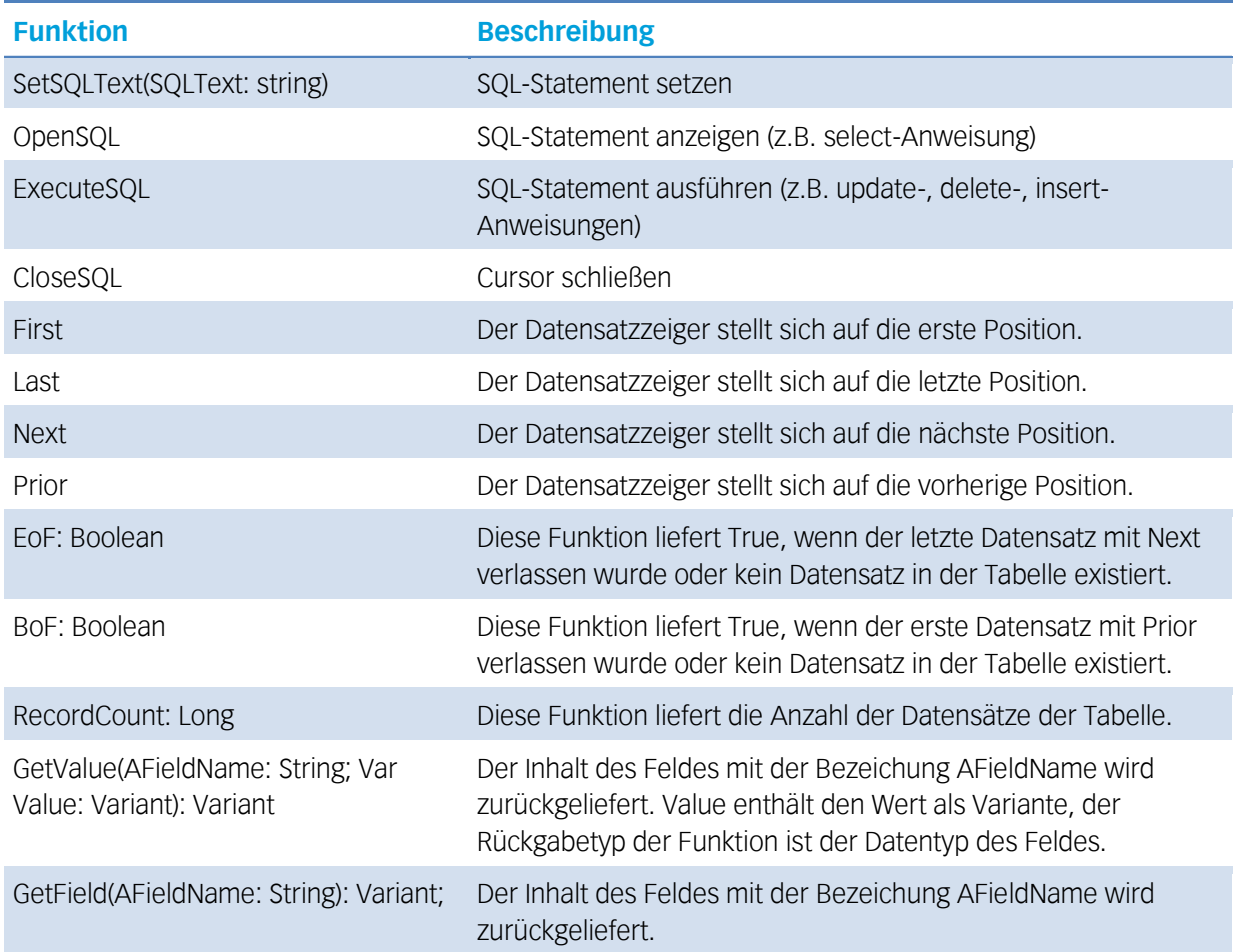

## <span id="page-31-1"></span>**6 Beleg-Objekt - IOleBeleg**

Mit dem Beleg-Objekt können Belege erstellt werden. Das Objekt wird mit der Funktion NeuerBeleg() des Fakt-Objektes erstellt. Alle Funktionen die mit "Set" beginnen haben dieselbe Funktionalität wie in der Belegmaske, wenn ein Wert in das entsprechende Feld eingegeben wird.

(z.B.: SetAdresse füllt alle Adressfelder etc. des Belegs mit den Vorgabewerten aus dem Kundenstamm)

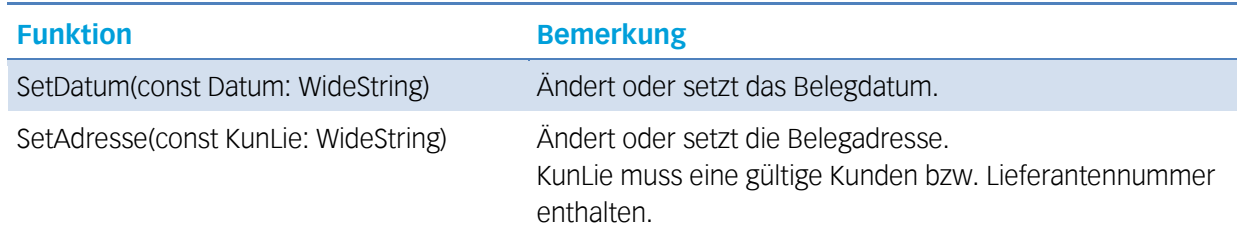

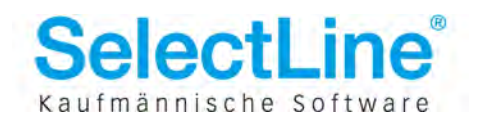

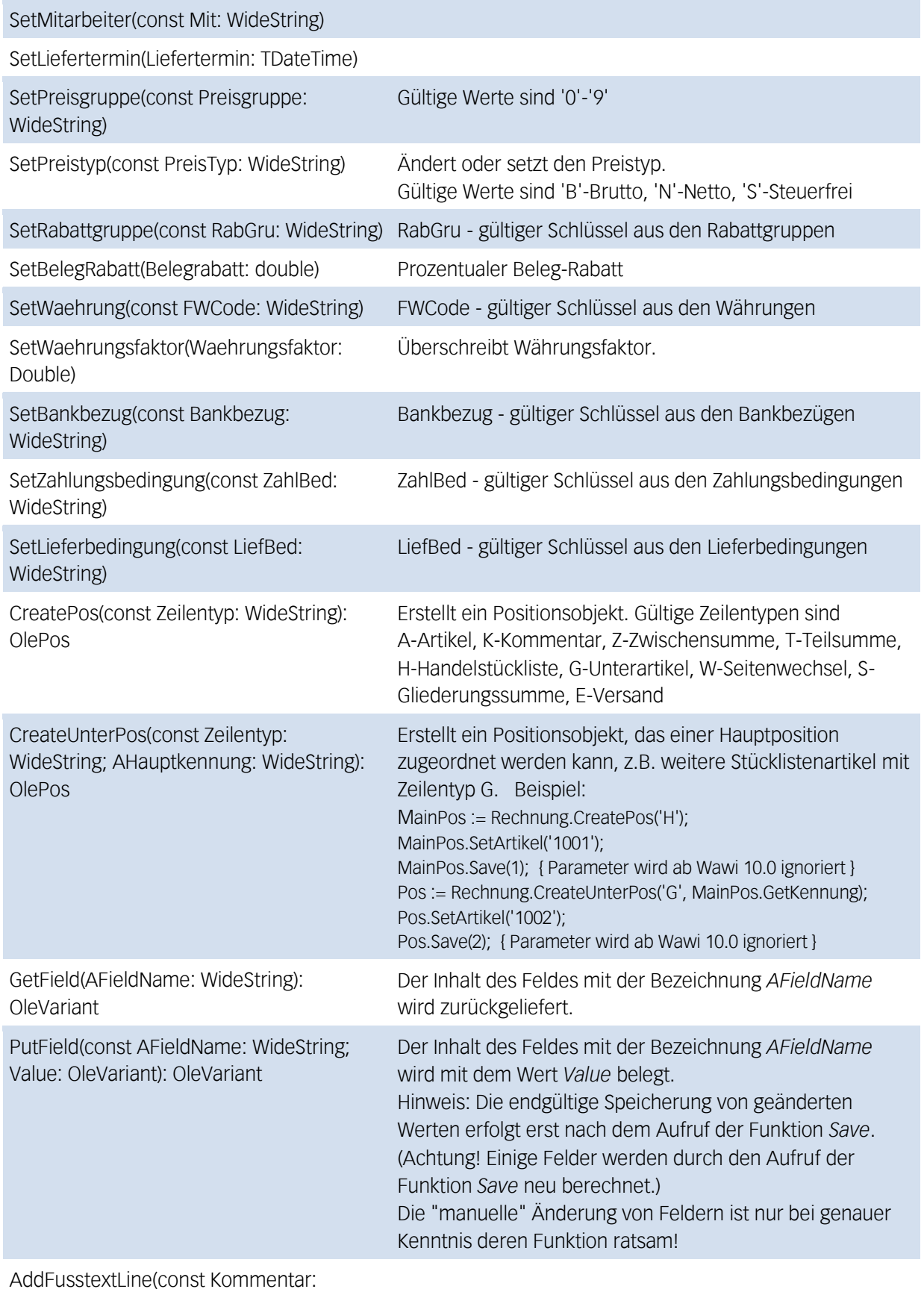

WideString)

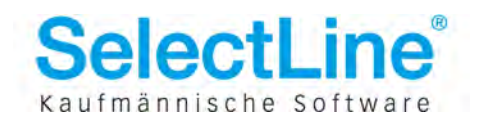

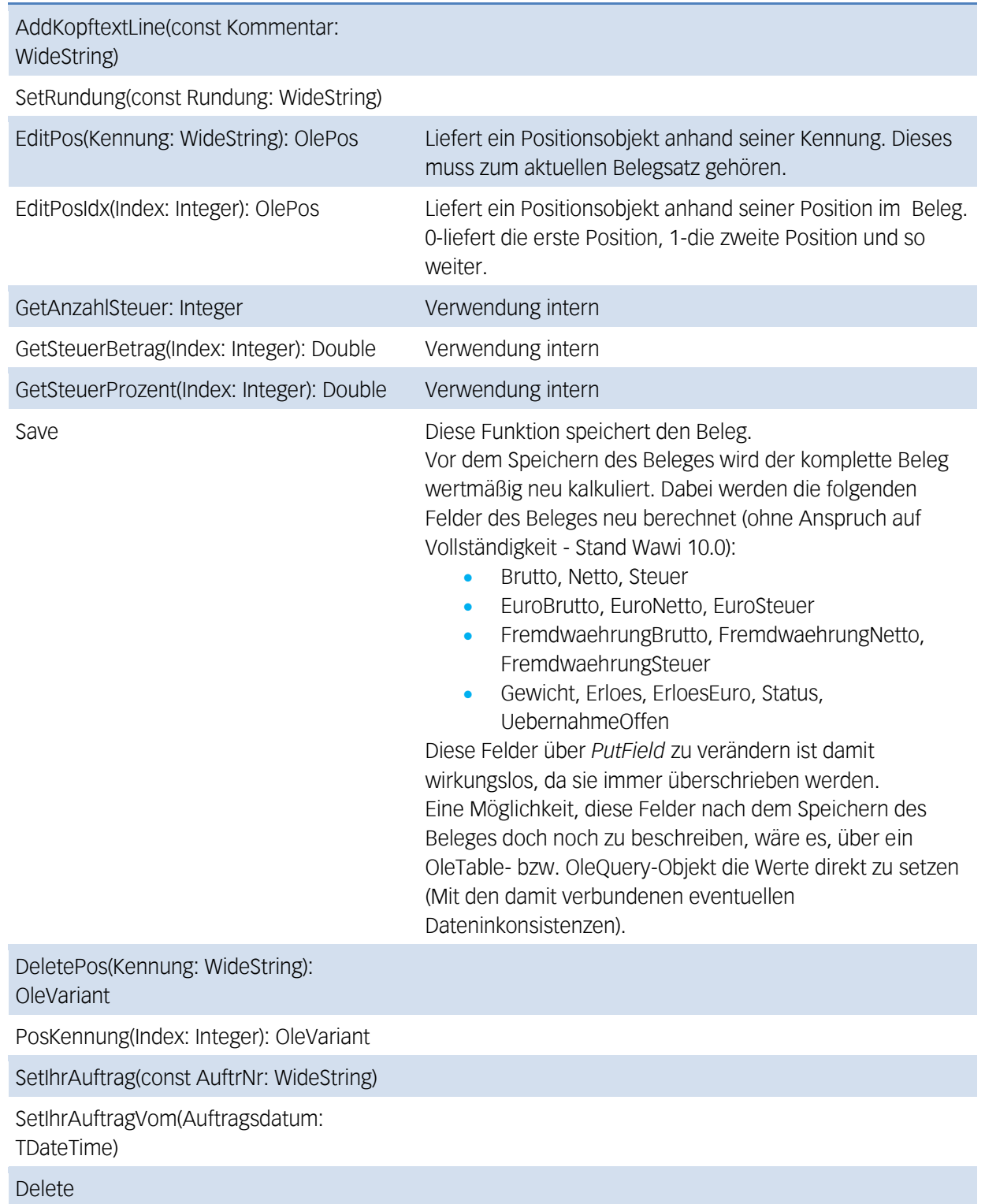

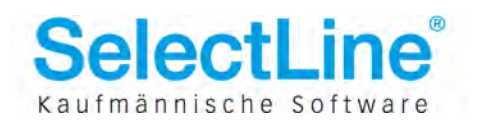

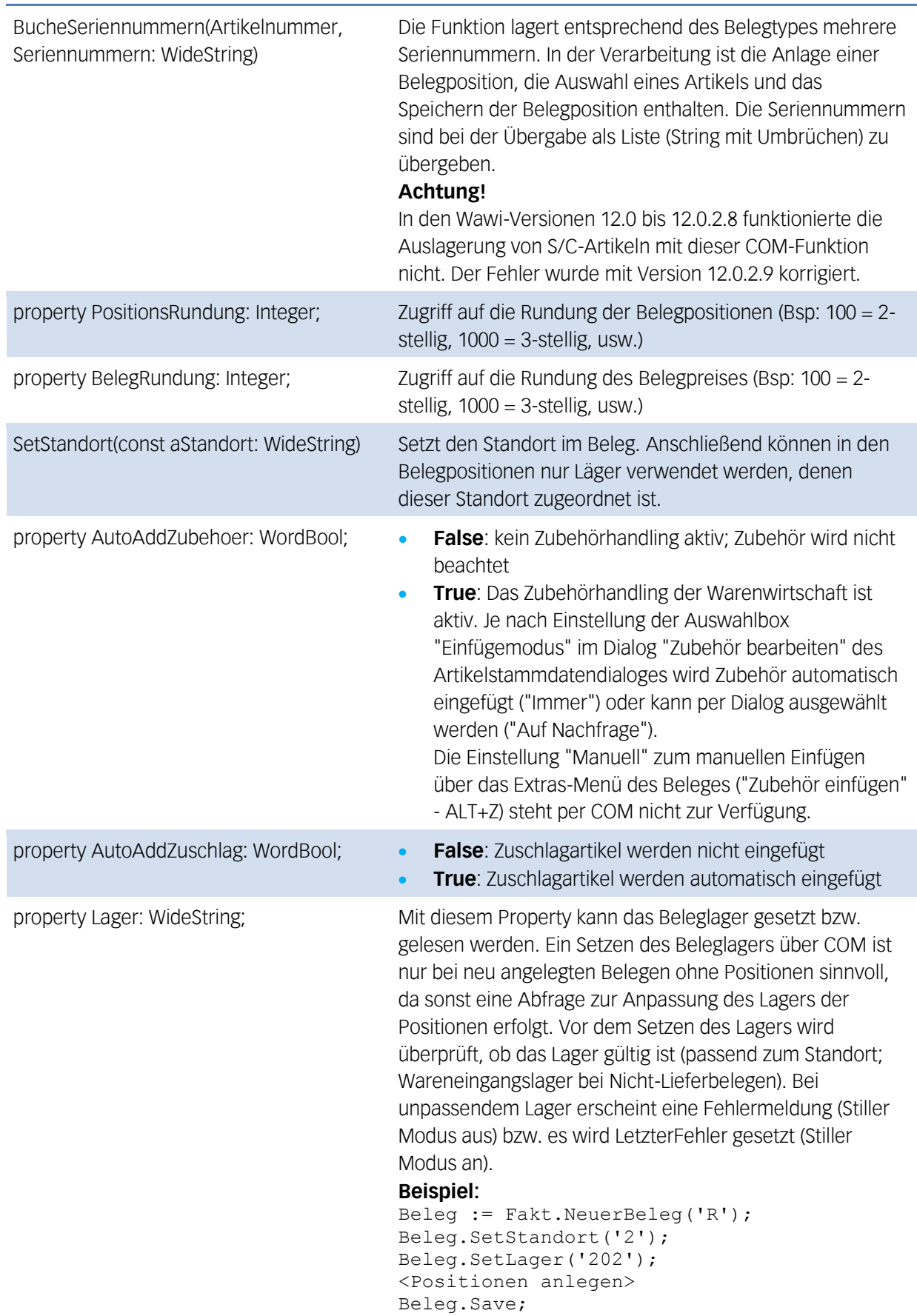

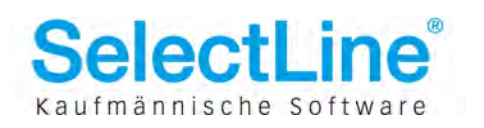

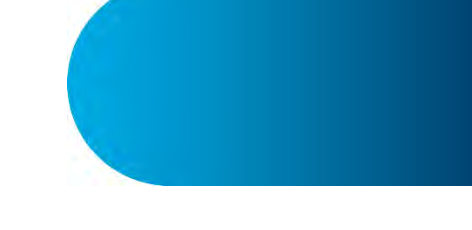

## <span id="page-35-0"></span>**7 Positions-Objekt - IOlePos**

Mit dem Positions-Objekt können Belegpositionen erstellt werden. Das Objekt wird mit der Funktion CreatePos() des Beleg-Objektes erstellt. Alle Funktionen die mit "Set" beginnen haben dieselbe Funktionalität wie in der Positionsmaske, wenn ein Wert in das entsprechende Feld eingegeben wird. (z.B.: SetArtikel füllt alle Felder der Position mit den Vorgabewerten aus dem Artikelstamm) Folgende Funktionen stehen im Positionsobjekt zur Verfügung:

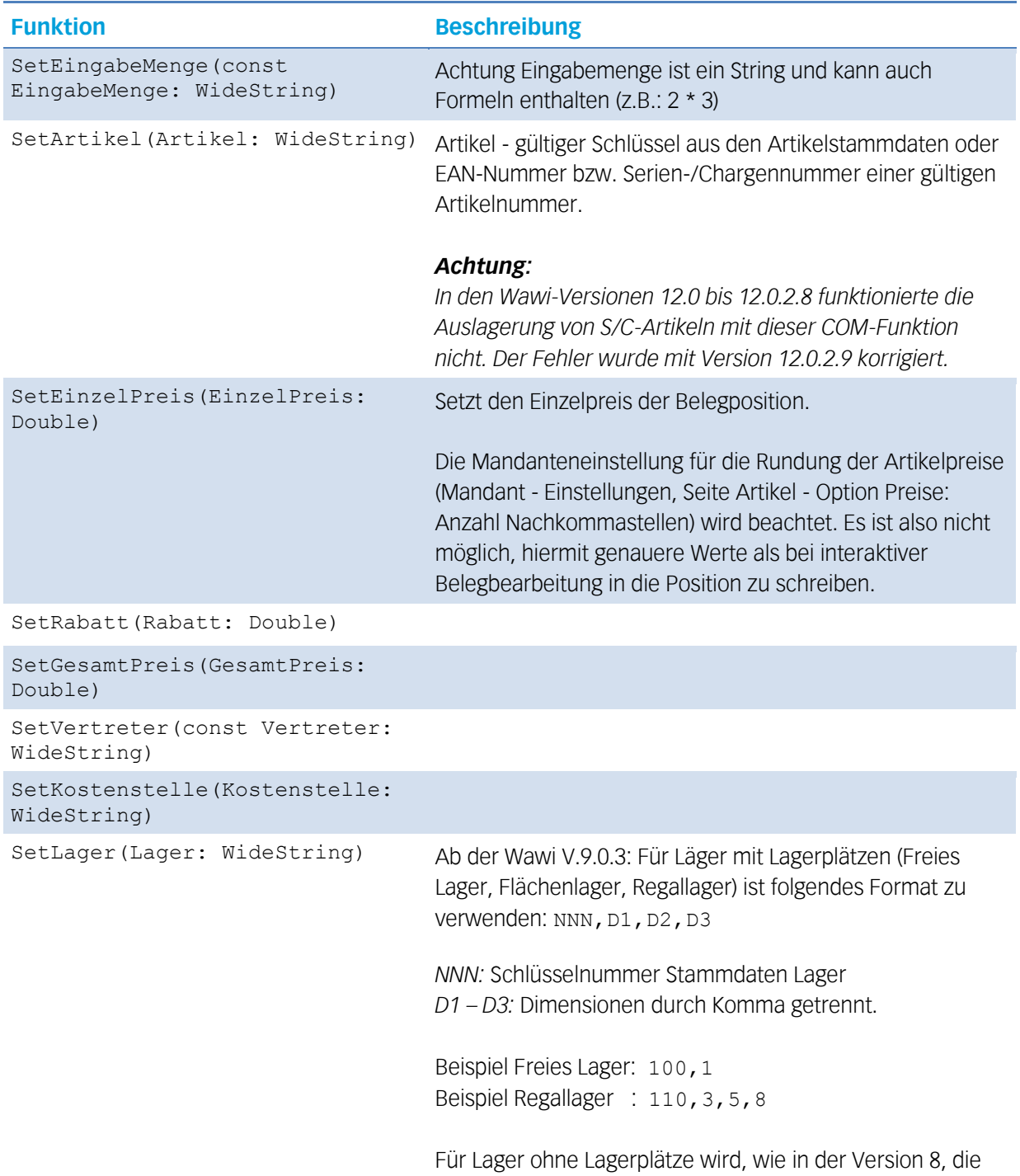

Schlüsselnummer des Lagers übergeben.

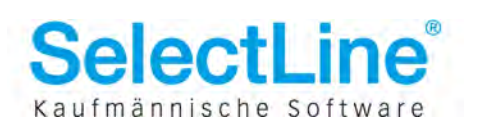

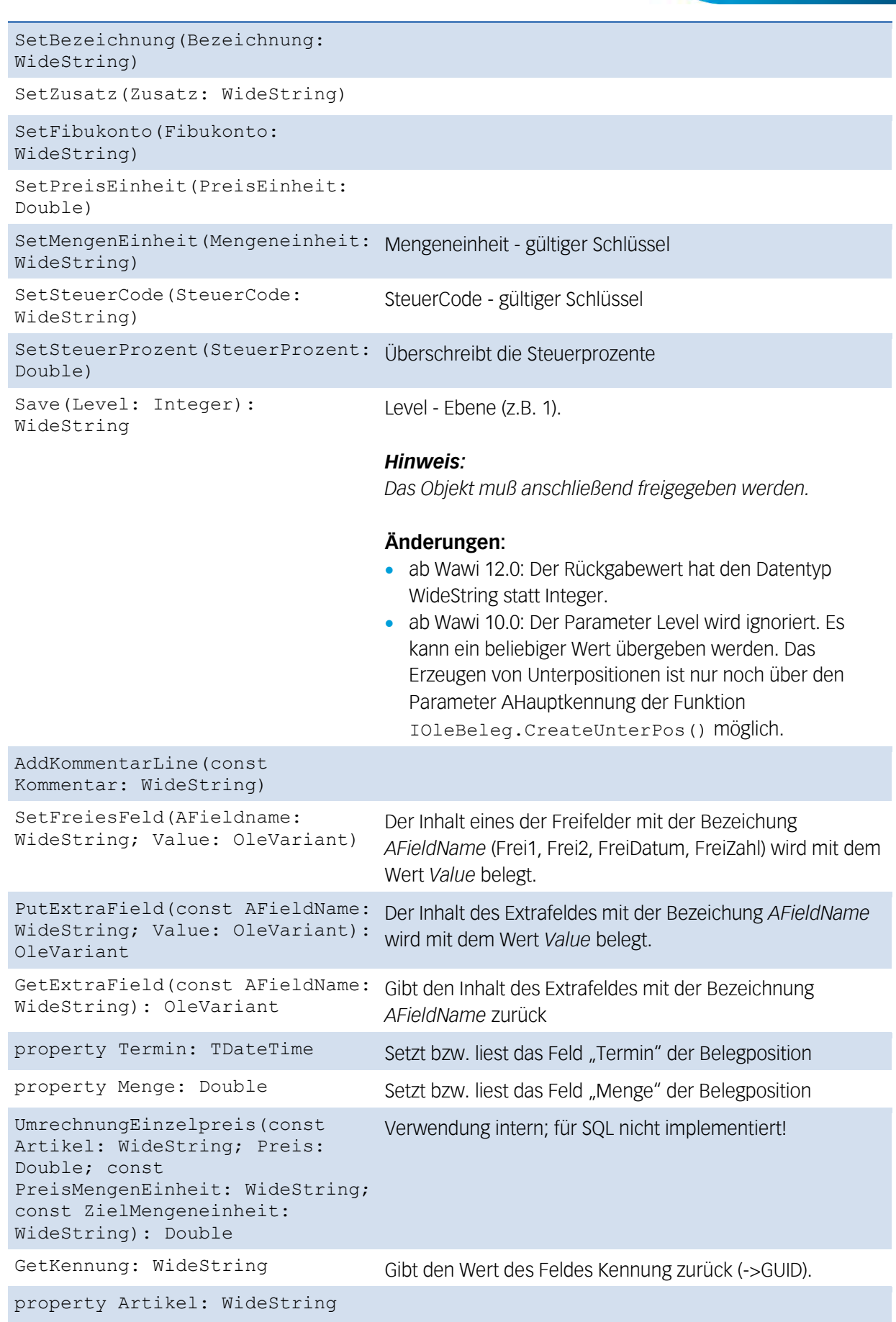

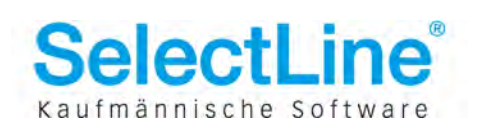

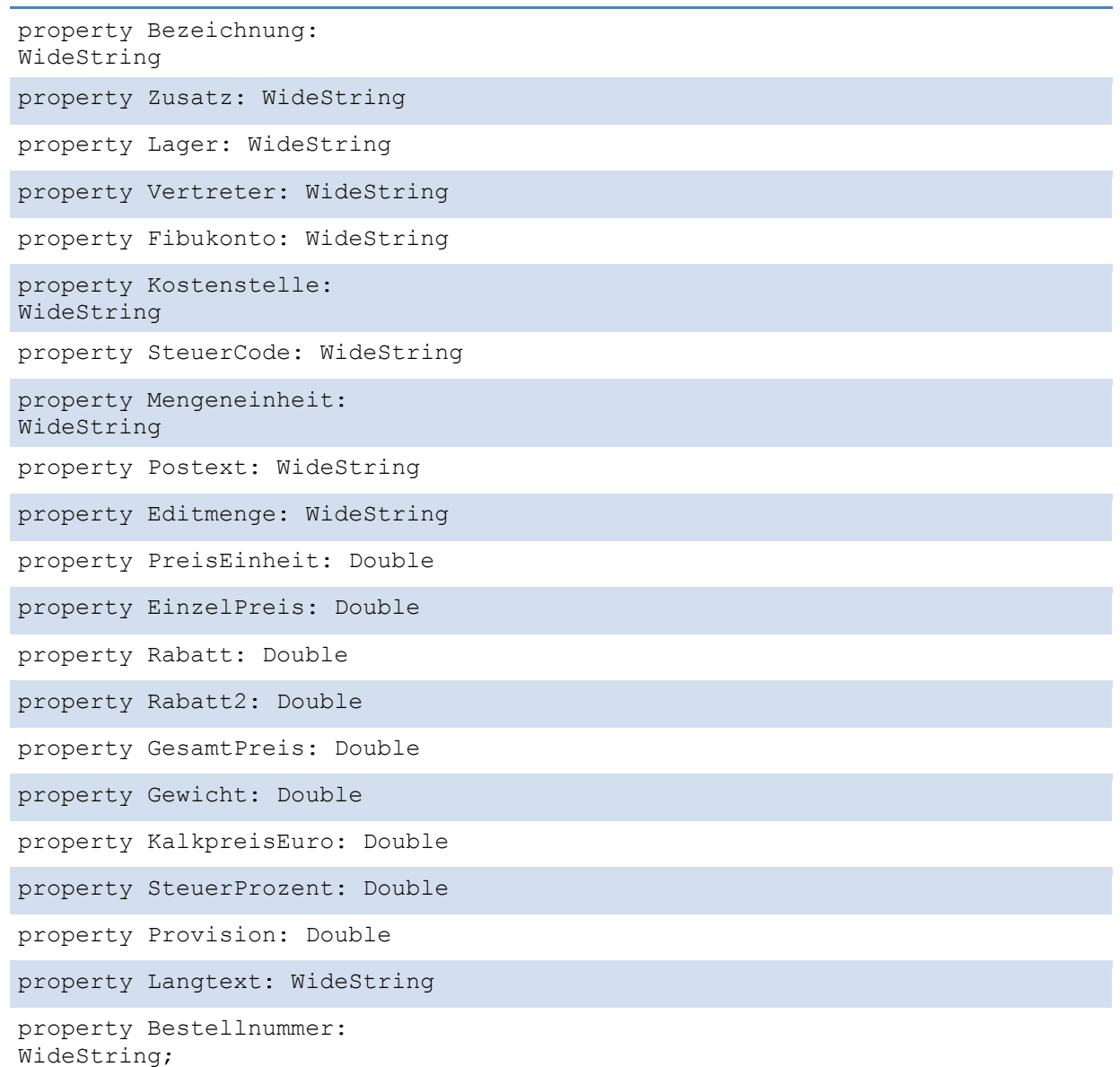

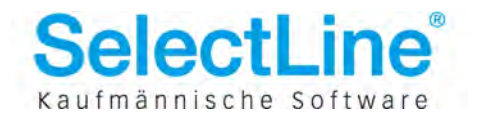

<span id="page-38-0"></span>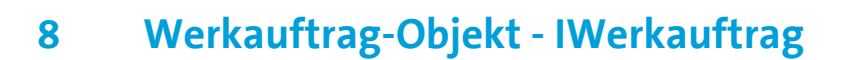

Mit diesem Objekt haben Sie Zugriff auf die lagernden- und statusändernden Funktionen der Werkaufträge. Eine Instanz dieses Objektes wird mit der Funktion GetWerkauftrag() des Fakt-Objektes erzeugt. Im Folgenden werden Funktionen beschrieben, die analog zu den Schaltern im Werkauftrag entsprechende Aktionen ausführen oder zurücknehmen. Gültige Konstanten für den Übergabeparameter Status sind:

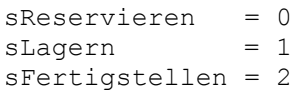

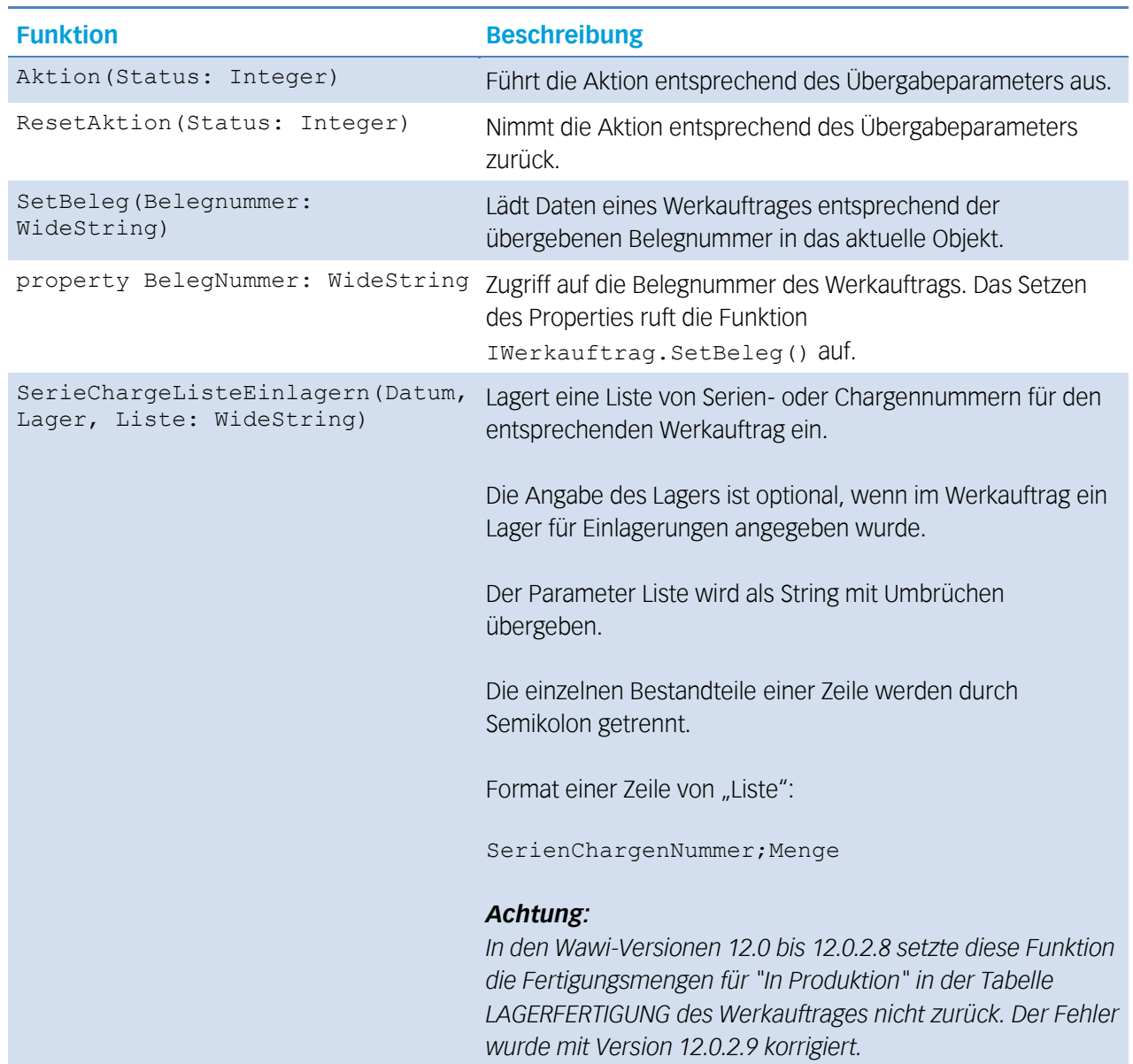

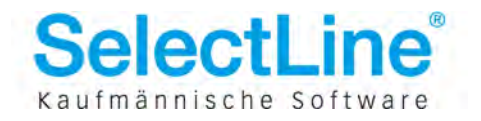

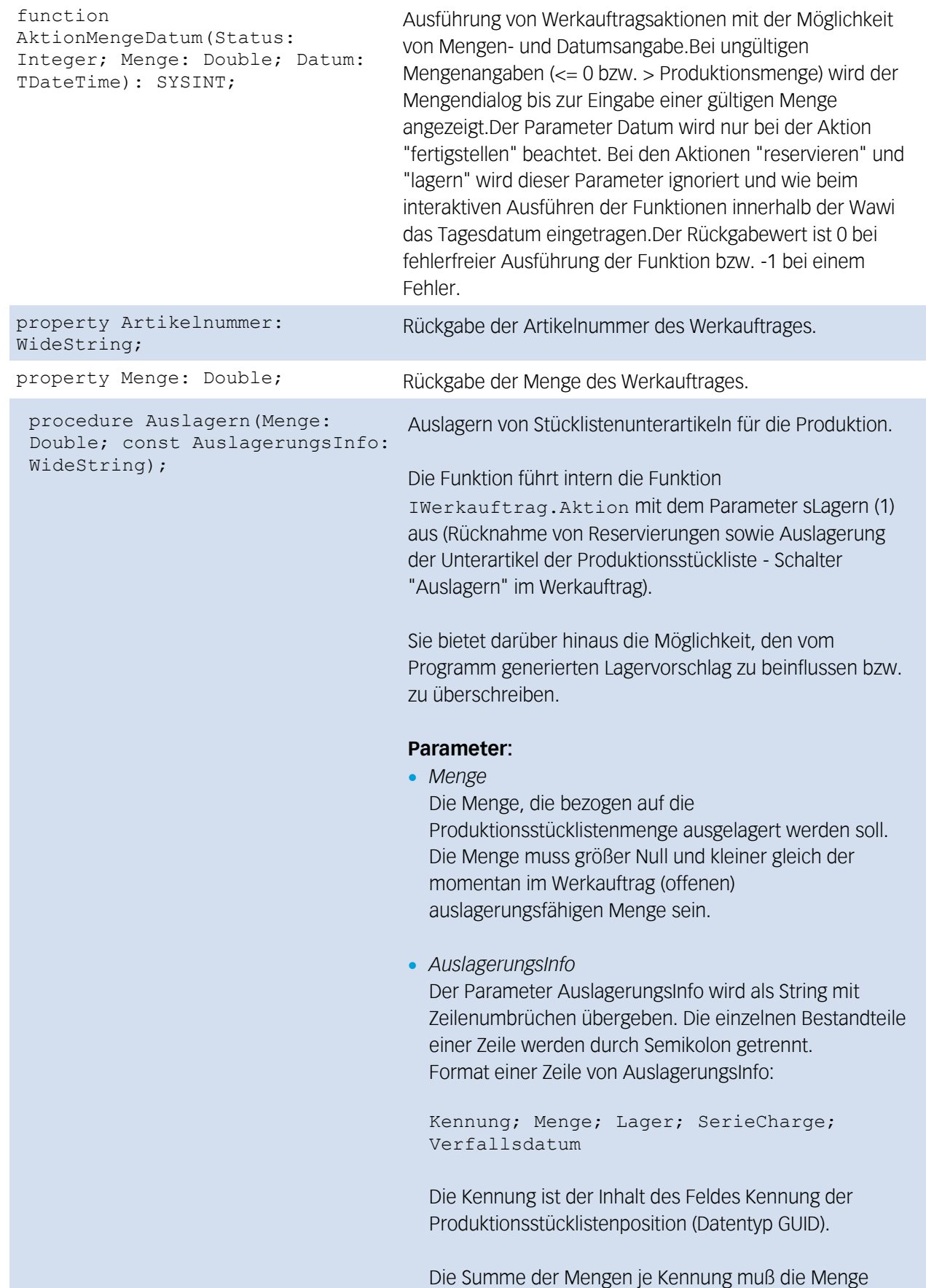

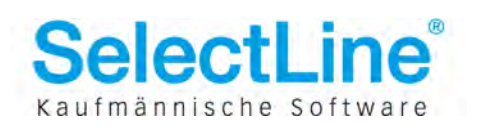

ergeben, die bezogen auf den Parameter Menge (siehe oben) und die in der Stücklistenposition des Werkauftrages angegebenen Menge ausgelagert werden soll.

AuslagerungsInfo muß mindestens die Werte für Kennung, Menge und Lager enthalten. Die Bestandteile für SerieCharge und Verfallsdatum sind optional und können einfach weggelassen werden. (Preismengenartikel sind in Werkauftrag-Positionen aktuell nicht zulässig.)

#### *Hinweis:*

*Es ist nicht notwendig, alle Positionen der Stückliste im Parameter AuslagerungsInfo anzugeben.*

*Das gilt insbesondere für normale Artikel (keine S/C- oder Verfallsdatumartikel), die mit dem Lagerungsvorschlag des Programms wie vorgesehen ausgelagert werden würden.*

#### **Beispiel:**

Werkauftrag mit Hauptmenge 1 enthält eine Position mit einem Seriennummernartikel mit Menge 2 Aufruf der Funktion:

```
Werkauftrag.Auslagern(1,
   '{0E25F34E-F7A9-4436-B001-5464770A98FC};1;100;s1'
    + #13#10 +
    '{0E25F34E-F7A9-4436-B001-5464770A98FC};1;100;s2'
);
```
## <span id="page-40-0"></span>**9 Belegtypen-Objekt - IBelegTypen**

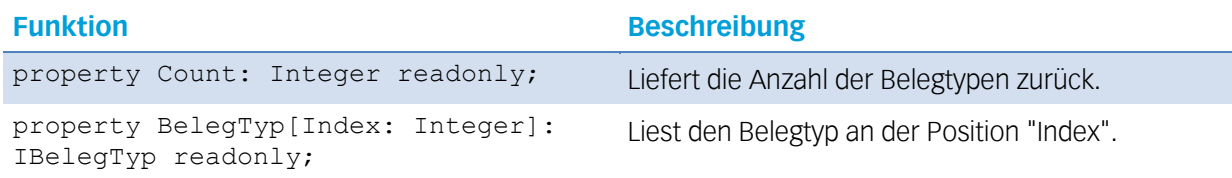

## <span id="page-40-1"></span>**10 Belegtyp-Objekt - IBelegTyp**

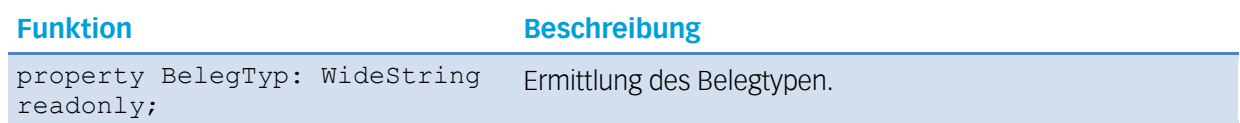

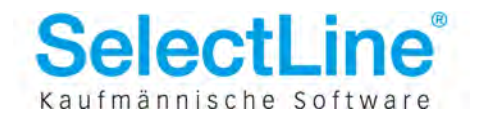

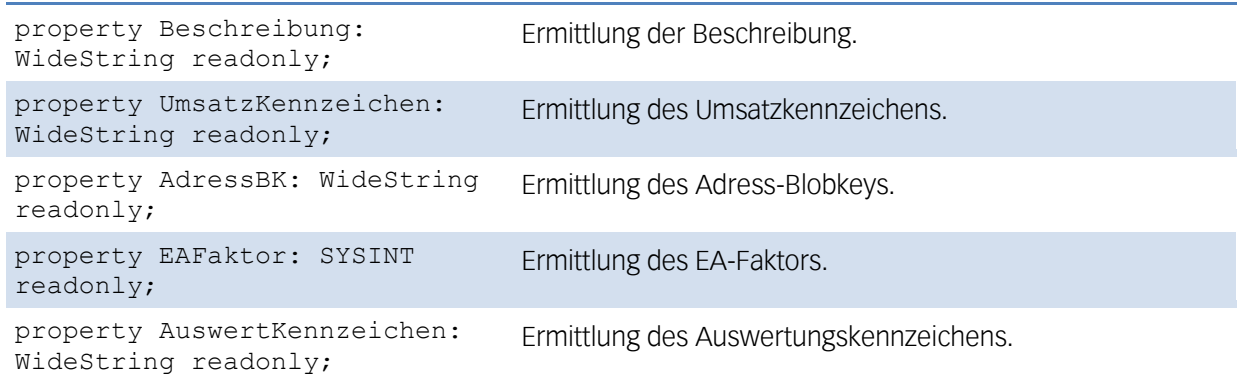

## <span id="page-41-0"></span>**11 Lager-Objekt - ILager**

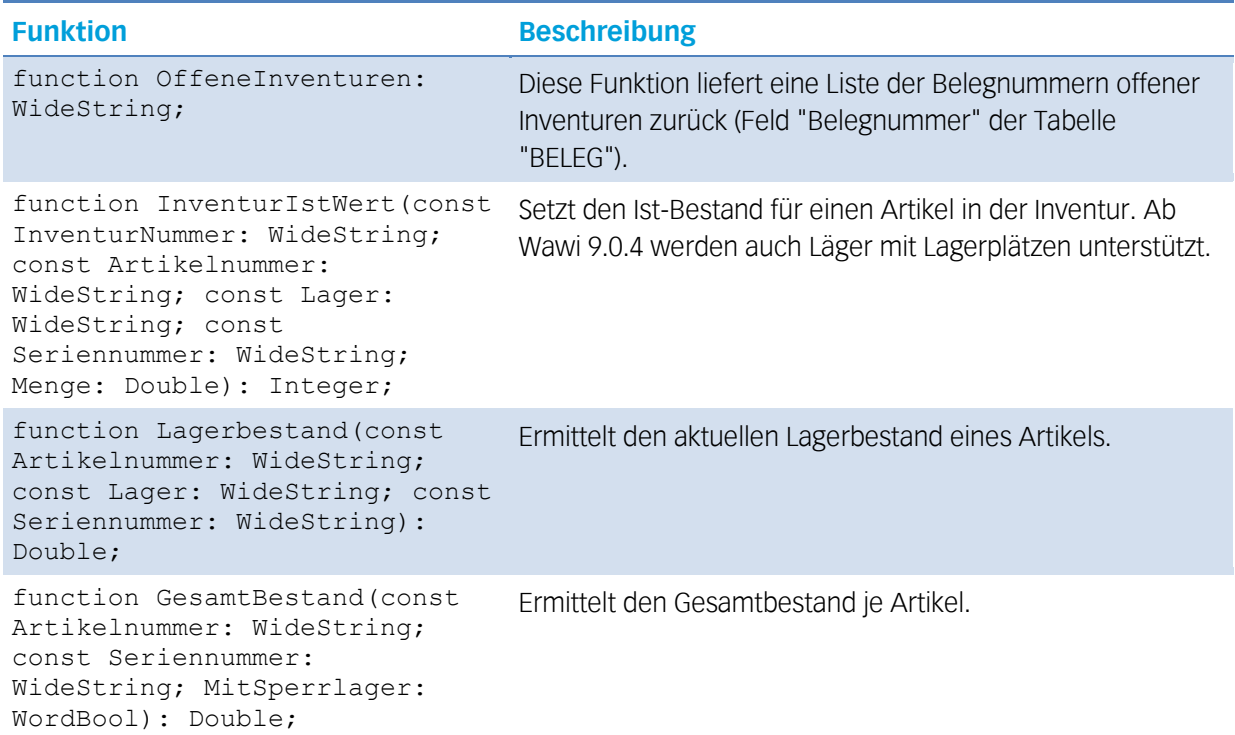

## <span id="page-41-1"></span>**12 Makro-Parameterlisten-Objekt - IMakroParamList**

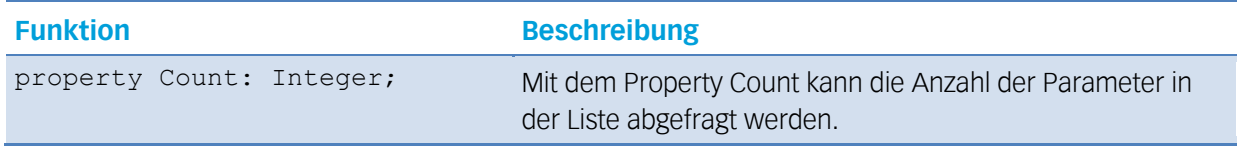

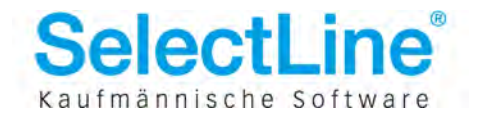

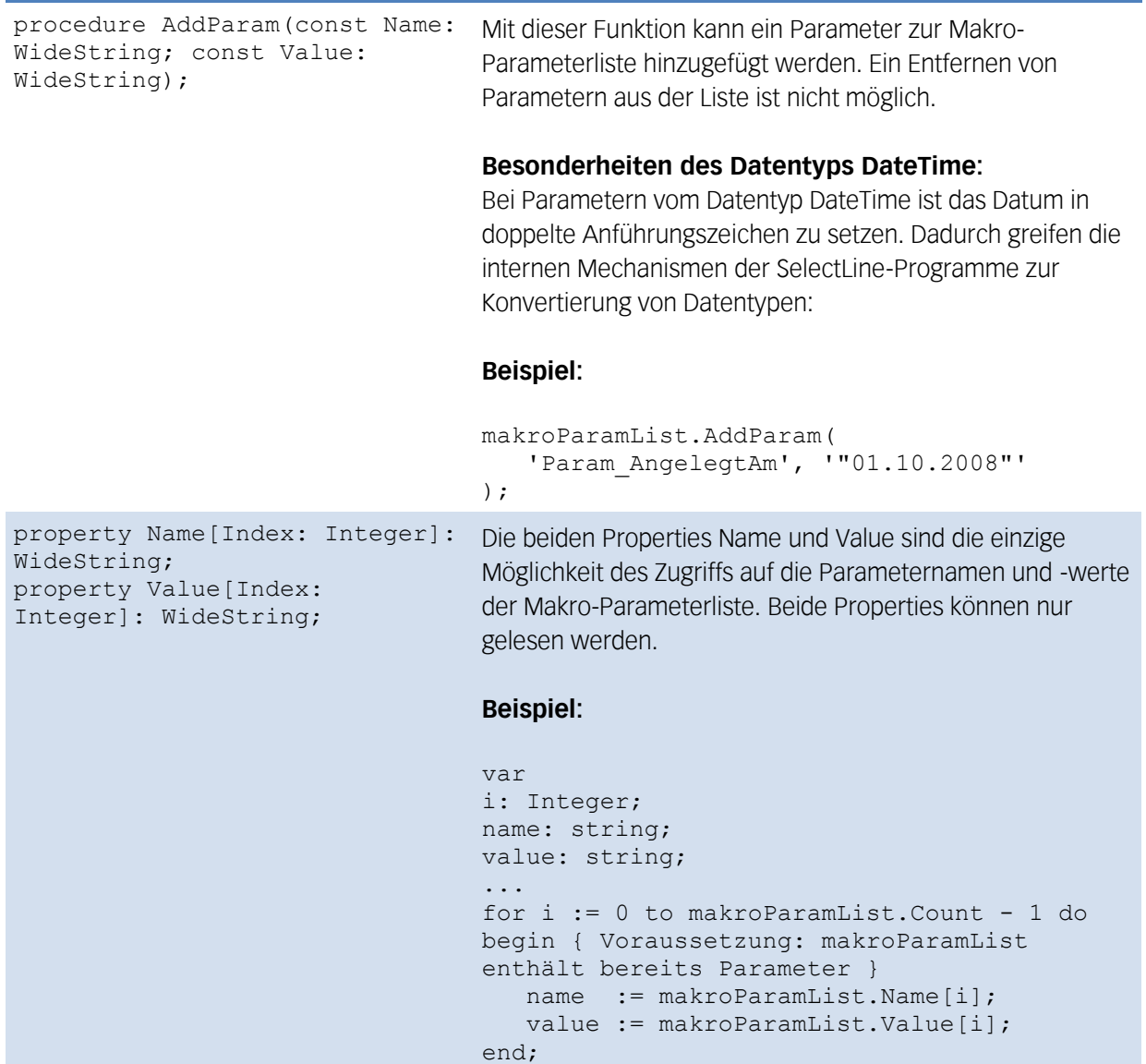

## <span id="page-42-0"></span>**13 nicht-verwendbare COM-Objekte**

Die folgenden COM-Objekte stehen nicht für COM-Anwendungen zur Verfügung. Sie werden für die Anbindung externer Komponenten verwendet (CRM-Outlook-Add-In, Cobra-Add-In). Eine Garantie auf Verfügbarkeit sowie feste Parameterreihenfolge besteht nicht!

- OLEKontaktStatusList
- **•** TOLEAdressList

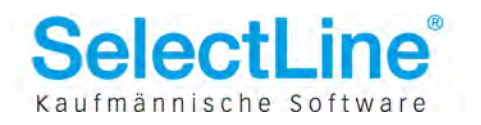

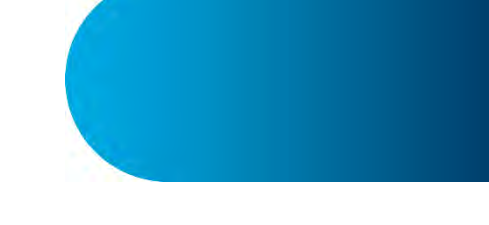

## <span id="page-43-0"></span>**14 Tipps & Tricks, bekannte Probleme**

<span id="page-43-1"></span>Dieser Abschnitt enthält Hinweise zu möglichen Problemen und ihren Lösungsmöglichkeiten.

### **14.1.1 Die Funktion XFakt.ApplicationReady kehrt nie zurück – das COM-Programm scheint zu hängen**

Bei einer hohen Belastung des Servers, im konkreten Fall liefen auf dem Server lokale Zugriffe und mehrere Terminalserver-Sessions auf der BDE-Wawi, kehrte das COM-Programm beim Warten auf den Start der Wawi aus der Schleife nie zurück:

```
while not Fakt. Application Ready do;
```
Der Grund: Zusätzlich zur hohen Serverbelastung während der Wawi-Initialisierung läuft das COM-Programm in einer Endlosschleife und wartet auf den Wawi-Start, was wiederum die Serverlast unnötigerweise erhöht. Hier empfiehlt es sich, das COM-Programm für eine gewisse Zeit stillzulegen:

while not Fakt.ApplicationReady do Sleep(100); { Angabe in Millisekunden, hier: eine Zehntelsekunde warten }

Der Delphi "Sleep"-Befehl wird direkt an den Microsoft Windows API-Befehl "Sleep" durchgereicht. Dieser bewirkt, dass der Thread seine Zeitscheibe nicht voll ausnutzt, sondern sofort unterbrochen wird, so dass der nächste Thread an die Reihe kommt.

Weitere Informationen finden sich in der MSDN Library in der Beschreibung der Funktionen "Sleep" bzw. "SleepEx". In anderen Programmiersprachen muß entsprechend nach Funktionen gesucht werden, die diese API-Aufrufe durchführen.

Es ist eine gute Idee, diesen Befehl generell einzubauen. Im Idealfall, wenn die Wawi sofort startet, "verschwendet" man einmalig je nach Parameter ein bißchen Zeit. In den hier in der Hilfe aufgeführten Code-Beispielen wurde der Befehl größtenteils weggelassen, um die Beispiele so einfach wie möglich zu halten.

### <span id="page-43-2"></span>**14.1.2 Über COM aufgerufene Dialoge erhalten keinen Fensterfokus und öffnen sich im Hintergrund**

Zur Erklärung dieses "Phänomens" ist etwas "Windows-Geschichte" notwendig: Bis einschließlich Windows 98 bzw. - auf der ehemaligen "Profi-Schiene" - Windows NT wurden gestartete Programme immer im Vordergrund geöffnet. Das hatte z. B. zur Folge, dass während eines Programmstarts bediente andere Programme (oder das geöffnete Startmenü) plötzlich ihren Fokus verloren und sich das neue Programm nach vorn drängelte.

Ab Windows ME bzw. Windows 2000 hat Microsoft dieses Verhalten schrittweise geändert, so dass in aktuellen Windows-Versionen Programme im Hintergrund gestartet werden. Derart gestartete Programme machen sich seitdem mit einem Blinken in der Taskleiste bemerkbar.

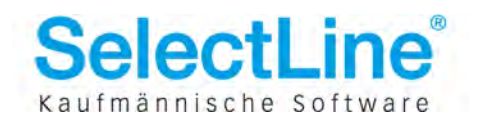

Für die Interoperabilität verteilter Anwendungen mußte jetzt allerdings eine Möglichkeit geschaffen werden, um Dialogfenster gezielt im Vordergrund öffnen zu können:

Der (aufgerufene) Server (->SelectLine Wawi) muß dafür sorgen, dass neue Dialogfenster programmweit im Vordergrund geöffnet werden. Üblicherweise passiert das beim Öffnen neuer Dialoge durch die verwendeten Komponenten oder durch Aufruf der Windows-API-Funktion "BringToFront" oder ähnlicher Funktionen.

Der COM-Client wiederum muß dem Betriebssystem mitteilen, dass er anderen Programmen erlaubt, Dialoge im Vordergrund zu öffnen. Dazu muß die Windows-API-Funktion

"AllowSetForegroundWindow" mit Angabe des Prozeß-Handles oder dem Parameter "aller Prozesse" aufgerufen werden. **Dieser Aufruf ist vor jedem COM-Aufruf sinnvoll, der potentiell Dialoge öffnen könnte.**

In Microsoft Visual Studio befindet sich die Deklaration in WinUser.h.

In Embarcadero Delphi 2009 ist diese Funktion nicht deklariert, dieses muß erst händisch erledigt werden. Der Grund ist die Abwärtskompatibilität von Delphi bis zur Windows Version 95, in der die Funktion noch nicht vorhanden war. In späteren Windows-Versionen eingeführte API-Aufrufe sind deshalb in Delphi nicht deklariert.

In anderen Programmiersprachen und Entwicklungsumgebungen ist entsprechend zu prüfen, ob die Funktion vorhanden ist.

Im SelectLine Wawi-Demo der V. 11.0 (Unit main.pas) ist diese Funktion deklariert und wird an zwei Stellen beispielhaft aufgerufen. Als Parameter dürfen "alle Prozesse" Dialoge im Vordergrund öffnen.

Im "Spezial-COM-Startmodus" INSTANCING=MULTI funktioniert dieses Verhalten nicht zuverlässig, da der SelectLine COM-Server nicht feststellen kann, von welchem COM-Client der aktuelle Aufruf kommt.

#### **Übersicht über die unterschiedlichen Verhaltensweisen:**

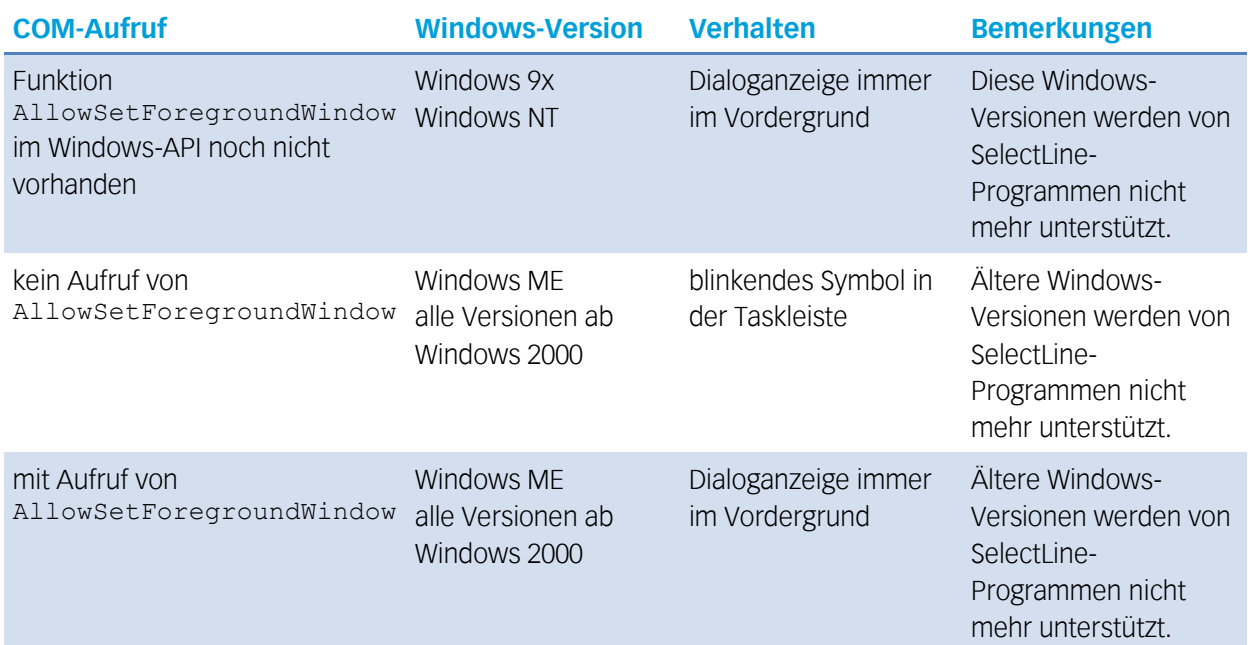

**siehe auch:**

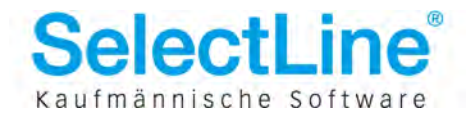

- Delphi-Demo ab V. 11.0 (main.pas)
- MSDN-Hilfe zur Funktion AllowSetForegroundWindow

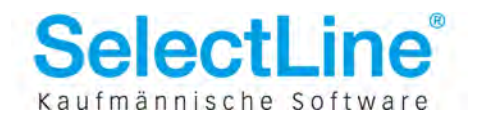

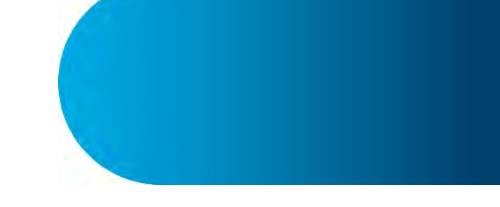

## <span id="page-46-0"></span>**15 Datentypen**

### <span id="page-46-1"></span>**15.1 Fehler**

Der Datentyp Fehler wird beim Aufruf der Funktion LetzterFehler() des Fakt-Objektes zurückgegeben. Er ist als Record aufgebaut und hat folgende Felder:

#### **Nummer: long**

Gibt die Nummer des auftretenden Fehlers zurück. Diese Liste kann ständig erweitert werden.

- 1: Alle vom Programm ausgegebenen Meldungen und Hinweise
- 2: Kreditlimit überschritten weitere können folgen

#### **Klasse: Fehlerklasse**

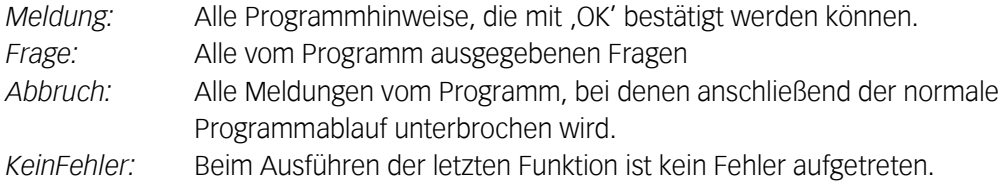

#### **Meldung: WideString**

Enthält den Meldungstext des Dialogfensters.

### <span id="page-46-2"></span>**15.2 Fehlerklasse**

<span id="page-46-3"></span>Datentyp für Feld Klasse im Typ Fehler (Meldung, Frage, Abbruch, KeinFehler)

### **15.3 Erläuterung des Datentyps Variant:**

Einige Funktionen können mit variantem Datentyp aufgerufen werden oder liefern einen solchen zurück. Varianten können ganze oder reelle Zahlen, Stringwerte, Boolesche Werte, Datum-Uhrzeit-Werte sowie COM-Automatisierungsobjekte enthalten.

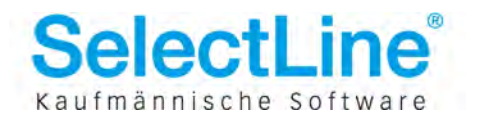

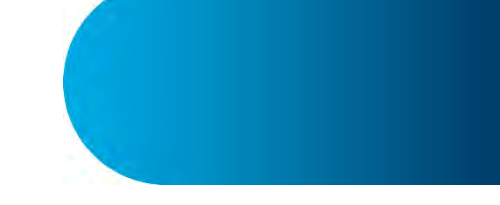

## <span id="page-47-0"></span>**16 Anhang**

### <span id="page-47-1"></span>**16.1 Steuerung der Wawi-Instanziierung**

Ab der Warenwirtschaft Version 8.1.3 ist es möglich, das Instanziierungsverhalten bei COM-Aufrufen über einen Eintrag in der FAKT.INI zu steuern. Standardverhalten ist, dass bei jeder Initialisierung eines XFakt.App-COM-Objektes eine neue Instanz der Warenwirtschaft gestartet wird. Mit dem folgenden INI-Eintrag wird erreicht, dass alle COM-Programme von einer Instanz bedient werden.

In der Datei FAKT.INI:

[COM] INSTANCING=MULTI

Standard ist: fehlender Eintrag bzw. INSTANCING=SINGLE

Mit diesem INI-Eintrag ergeben sich folgende Kombinationsmöglichkeiten bei "normalem" Wawi-Start und Start über COM:

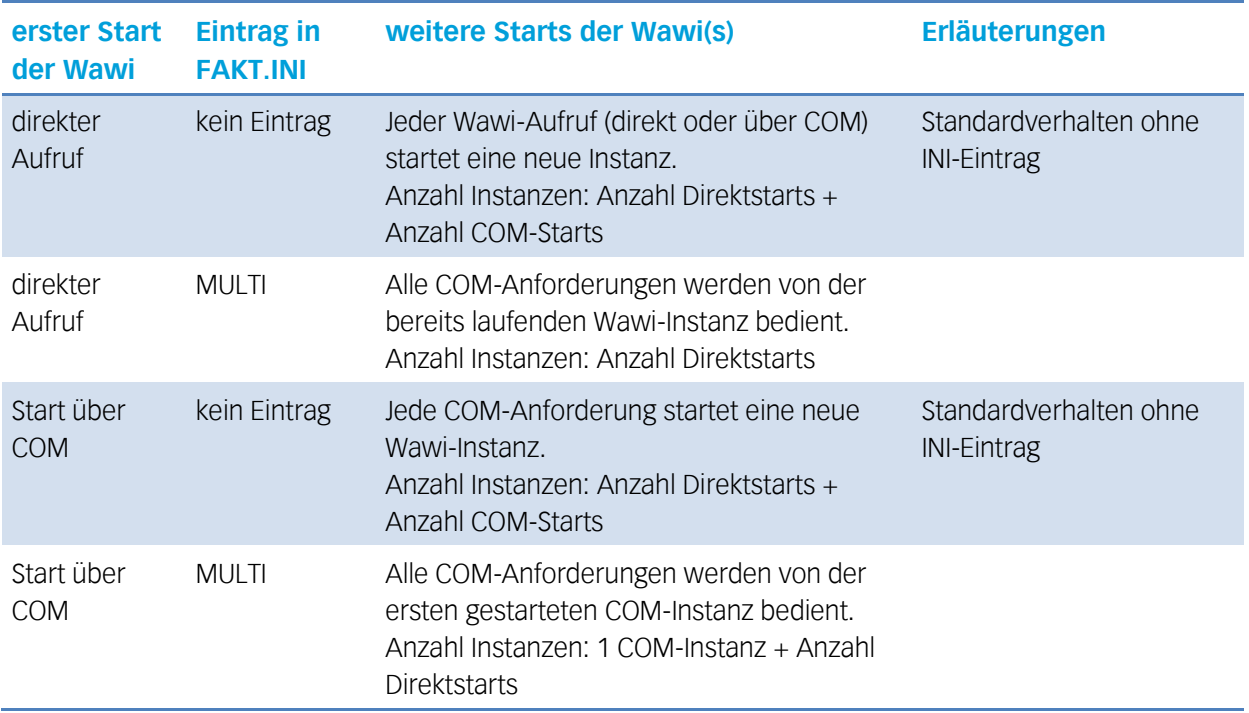

### <span id="page-47-2"></span>**16.2 Liste der wichtigsten Tabellenschlüssel**

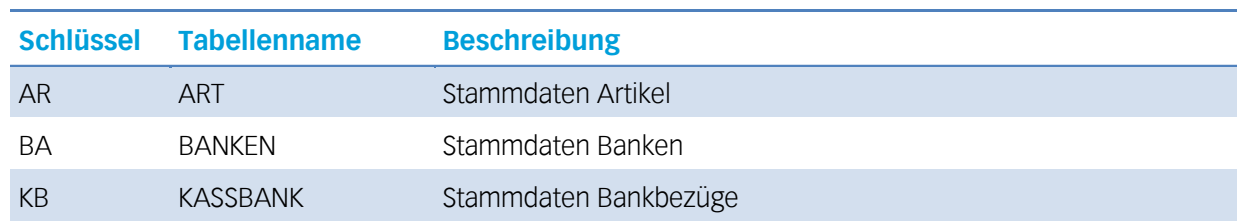

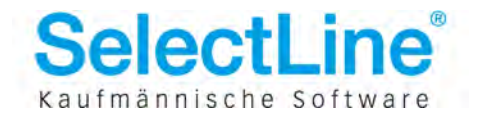

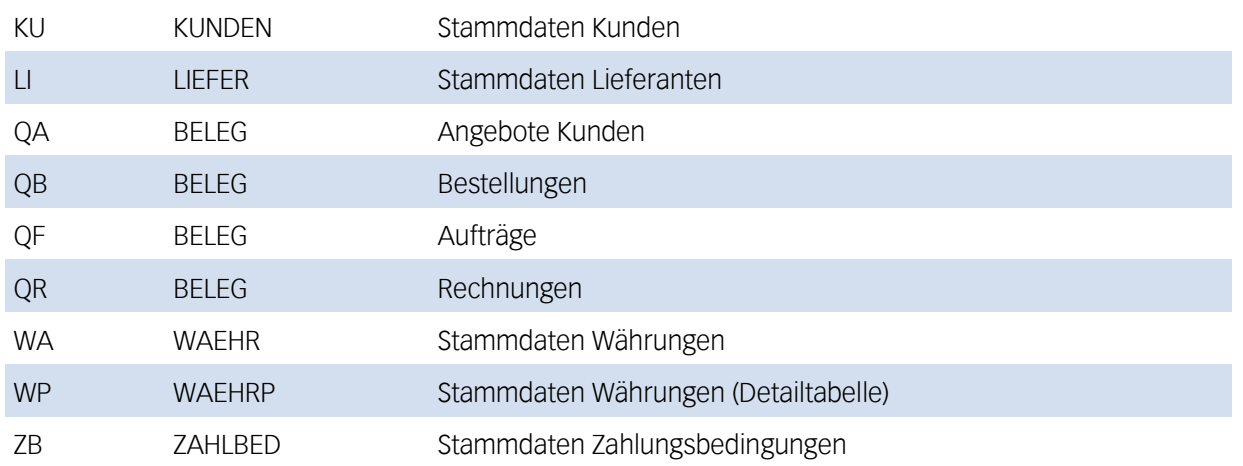

Eine vollständige Liste kann in der Warenwirtschaft (Programmpunkt Extras - Vorgaben) eingesehen werden.

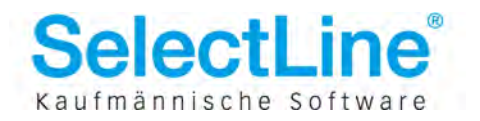